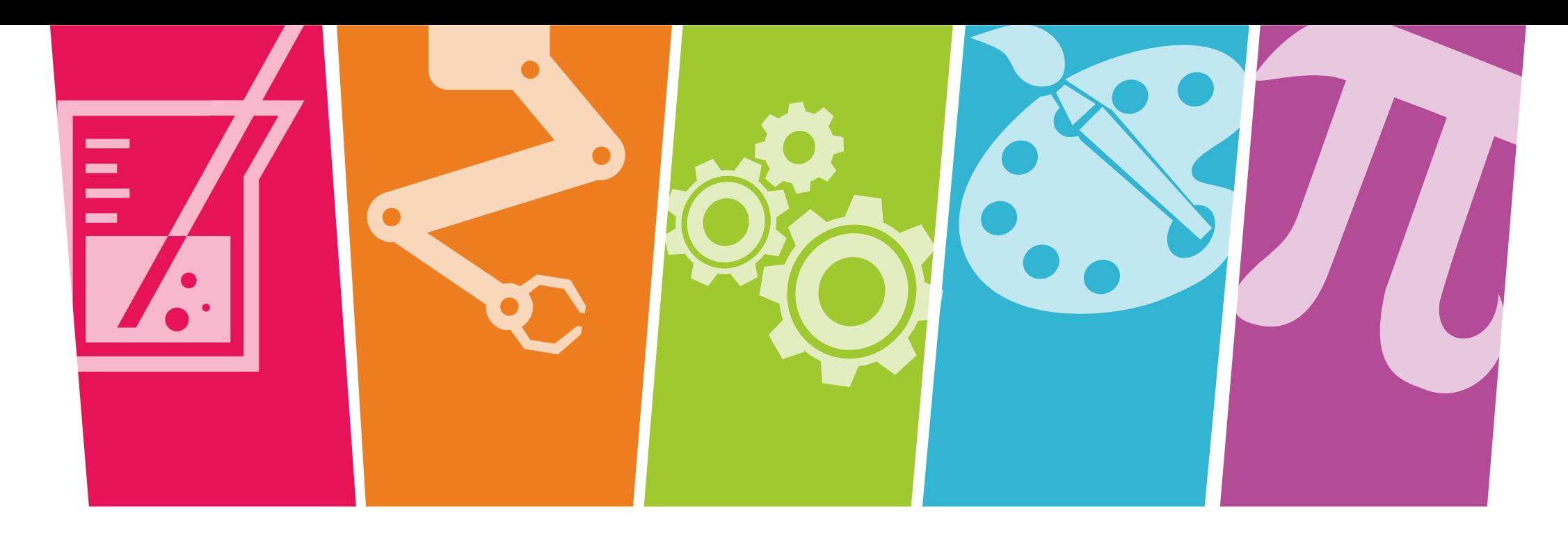

## Evaluating the Quality of Assessment and Survey Items Using (Interactive) Visualizations

## Okan Bulut

#### Centre for Research in Applied Measurement and Evaluation University of Alberta

[To download this presentation: http://bit.ly/csse2019dataviz](http://www.free-powerpoint-templates-design.com/)

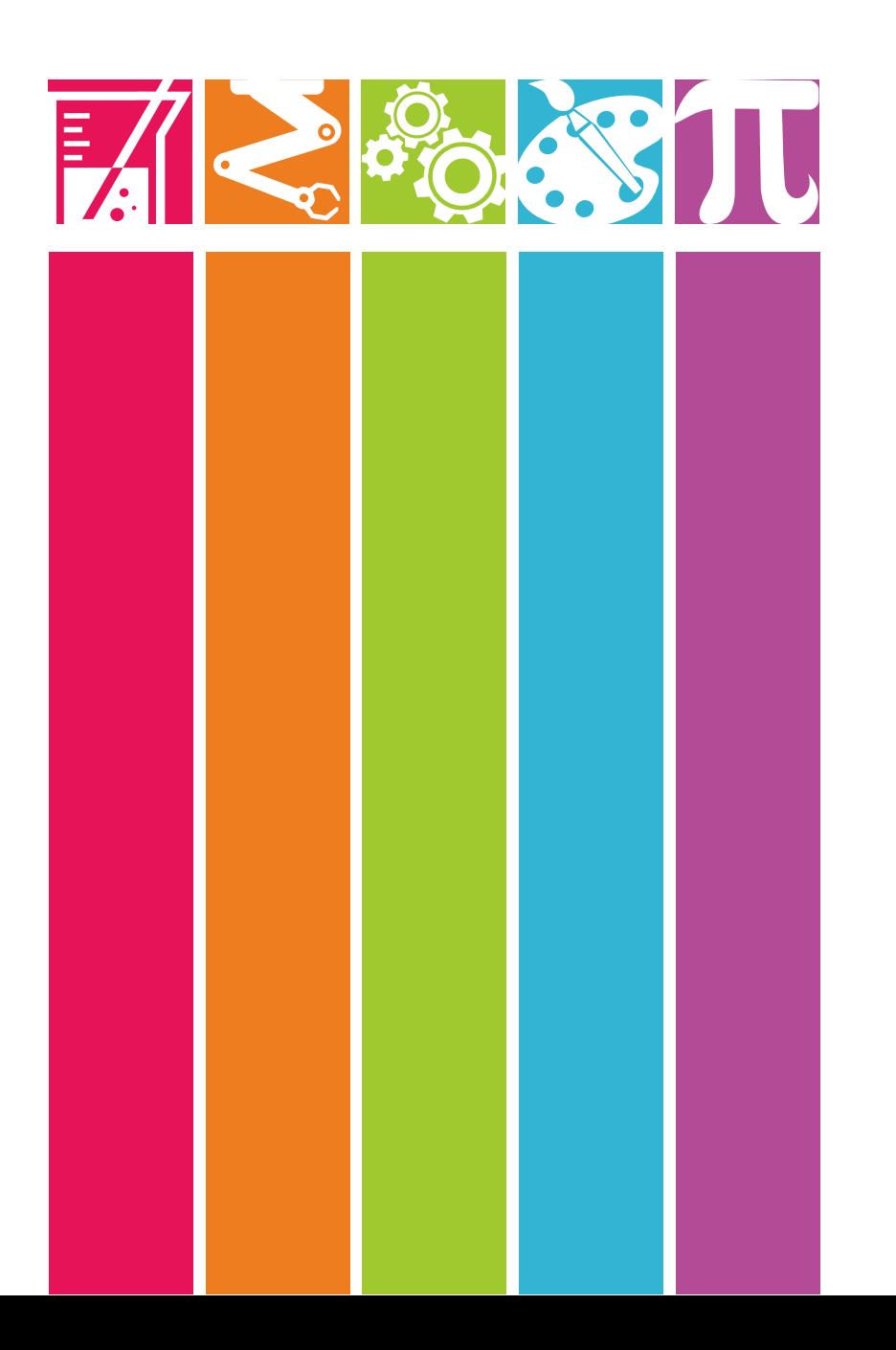

# **Outline**

**01 Overview**

Why data visualization?

## **02 Data visualization principles**

What are the key principles in developing visualizations?

## **03 Evaluating items visually**

What are the visual analysis options for evaluating survey items?

## **LEARNING STYLES**

"Learning styles" suggest that each individual learns differently.

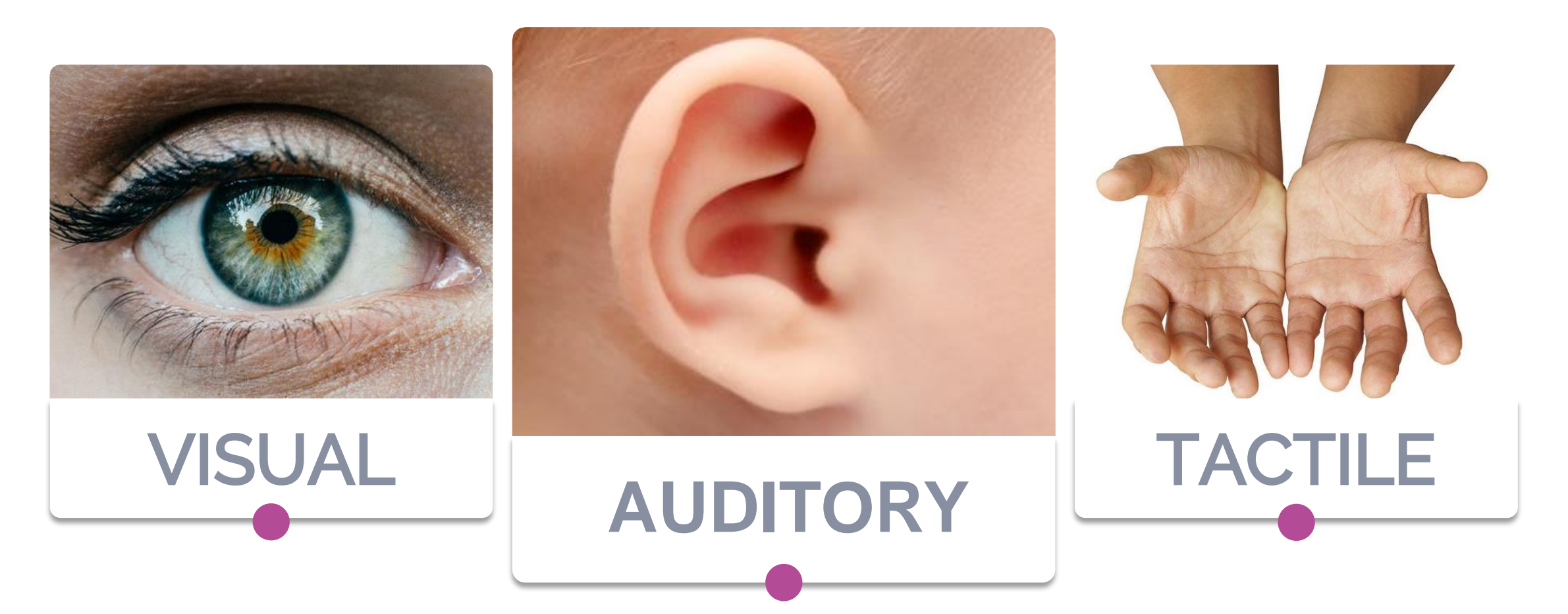

## LEARNING **STYLES**

Please fill out the learning style inventory in the following link:

### **<https://goo.gl/JY6Vjq>**

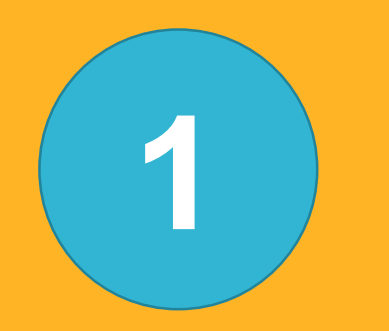

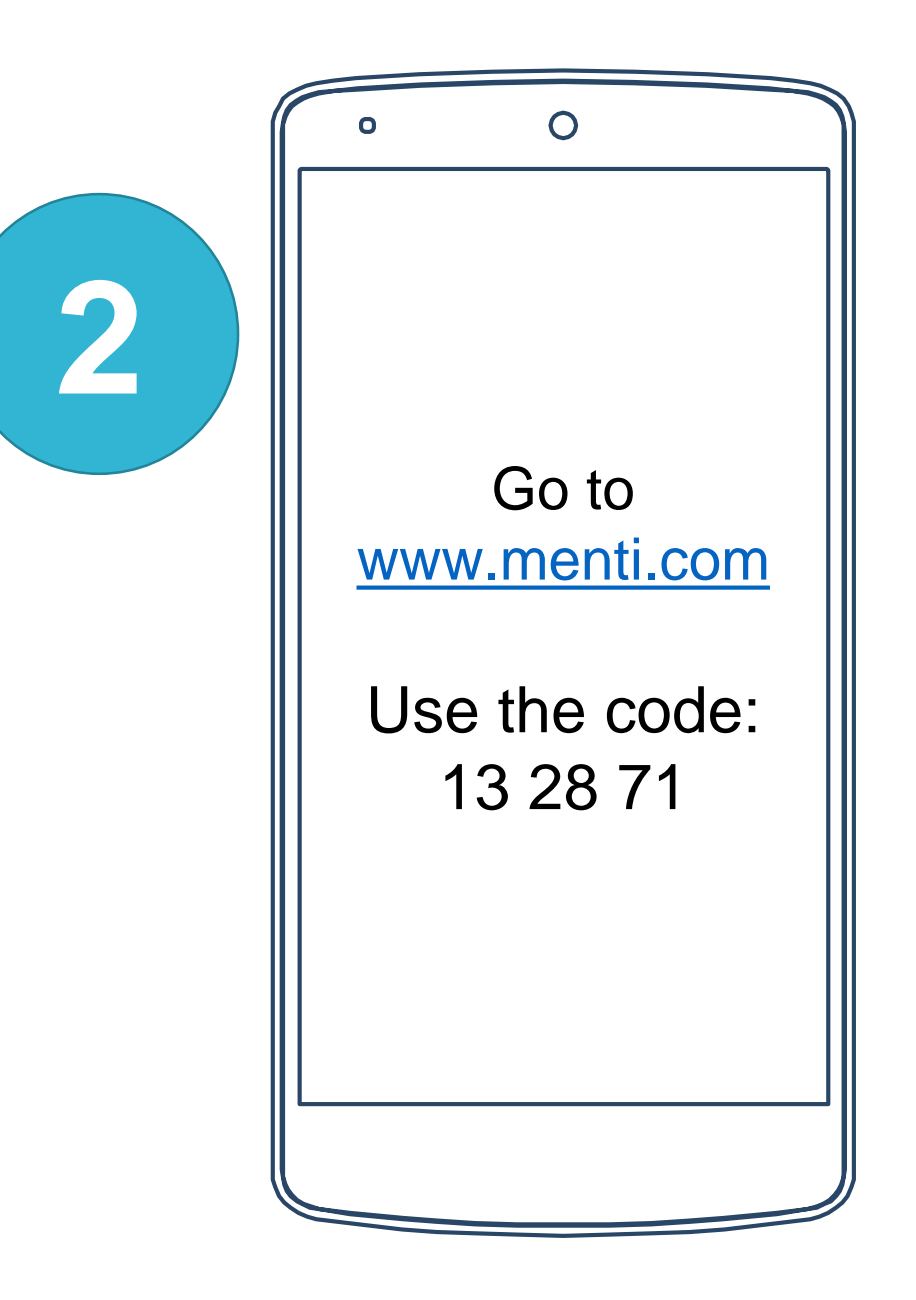

# Why Visualization? EAR COOKS

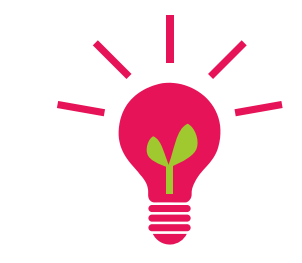

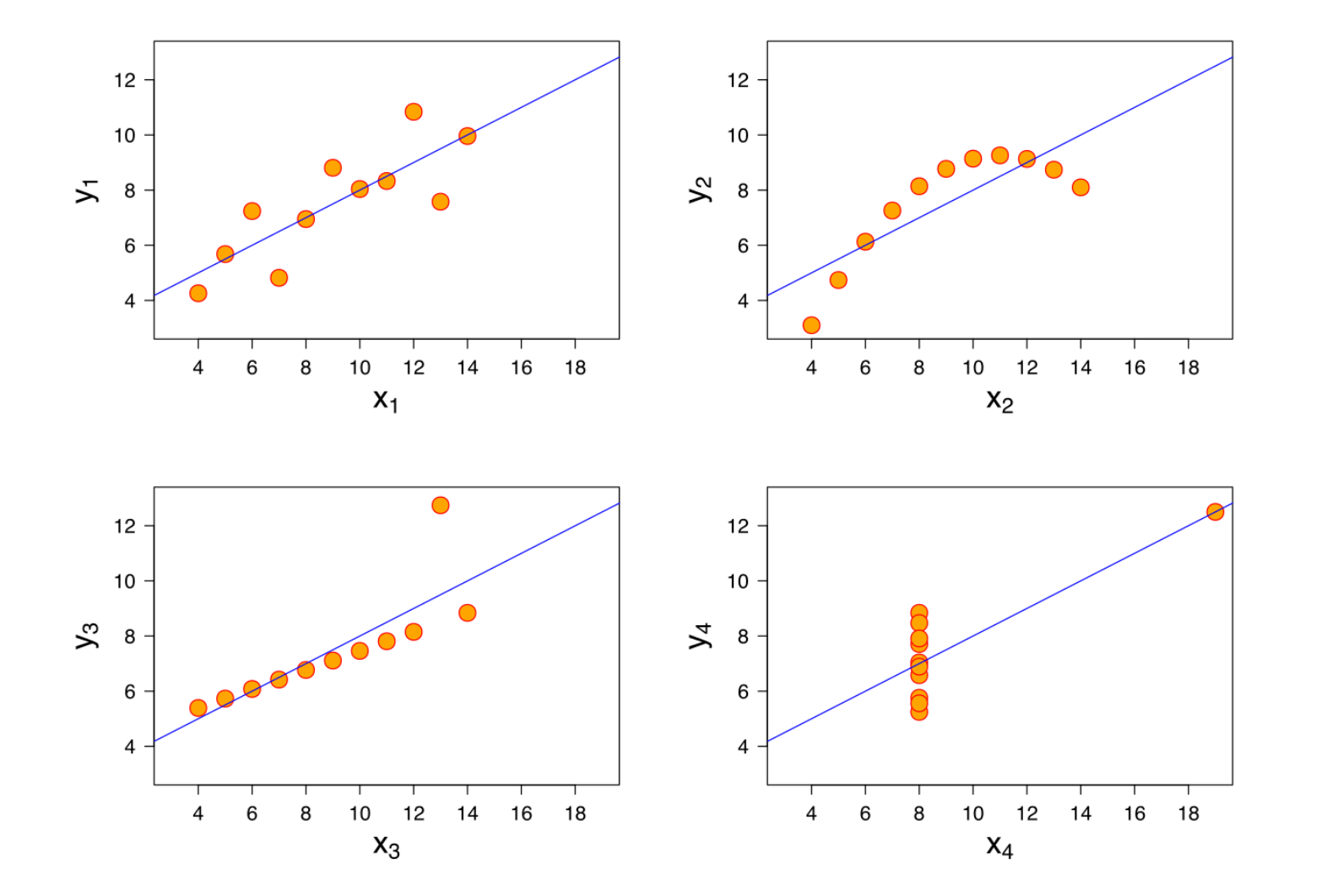

Four datasets with nearly identical simple descriptive statistics for x and y but they have very different distributions…

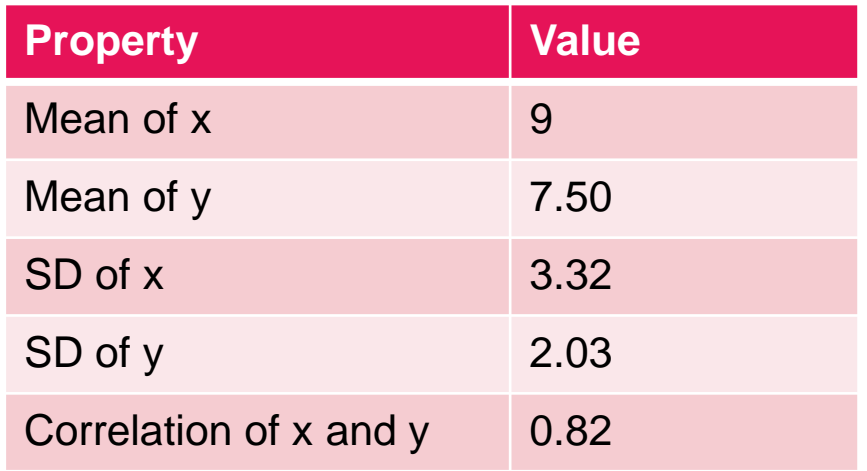

**Source:** [https://en.wikipedia.org/wiki/Anscombe%27s\\_quartet](https://en.wikipedia.org/wiki/Anscombe%27s_quartet)

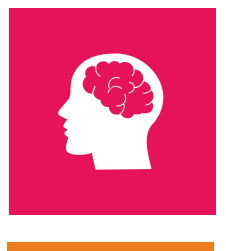

To move a huge amount of information into the brain very quickly

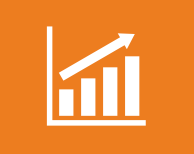

To identify patterns and communicate relationships and meaning

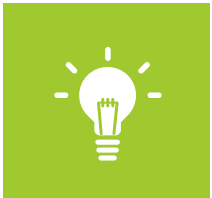

To inspire new questions and further exploration

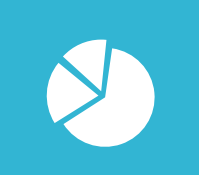

To help identify sub-problems

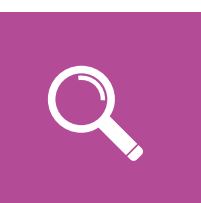

To discover or search for interesting or specific data points in a larger field

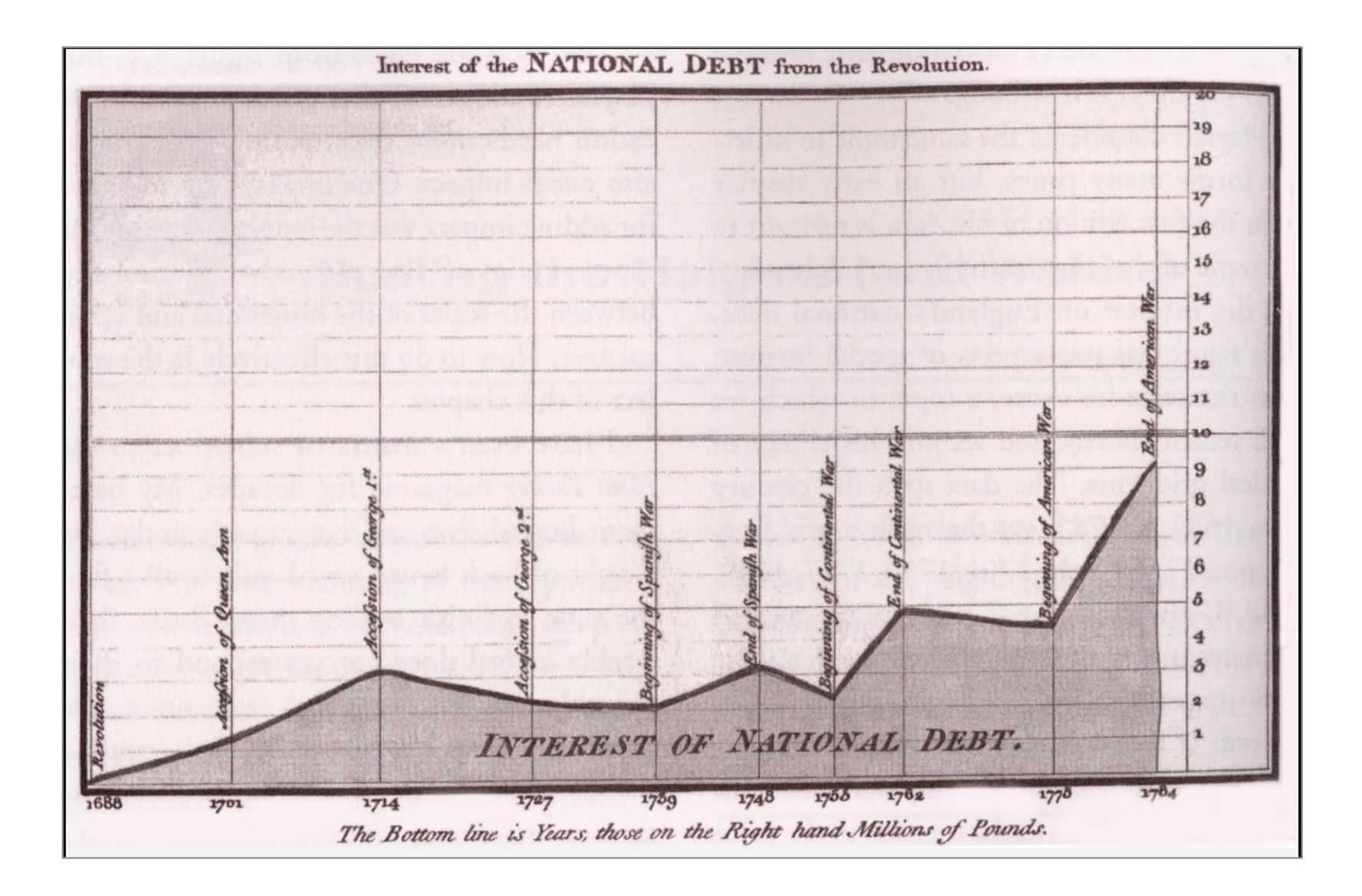

**Source:** Hand drawn by William Playfair (1786) in The Commercial and Political Atlas – *to make a case against England's policy of financing colonial wars through national debt*.

# Did we get any better?

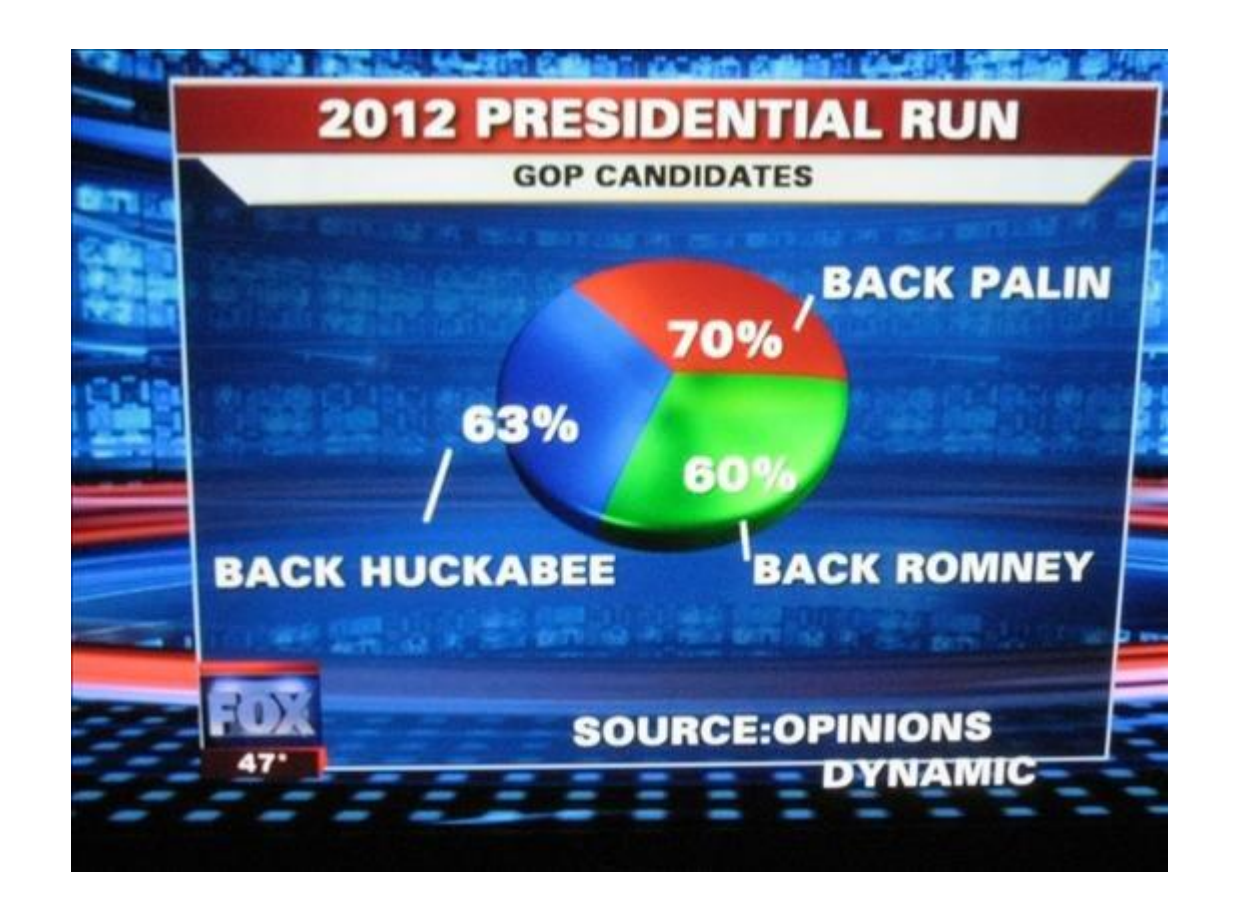

**Source:** Fox News – the percentages add up to 193%...

## **"**The key function of data visualization is to move information from point **A** to point **B**.**"**

-- Iliinsky and Steele (2011)

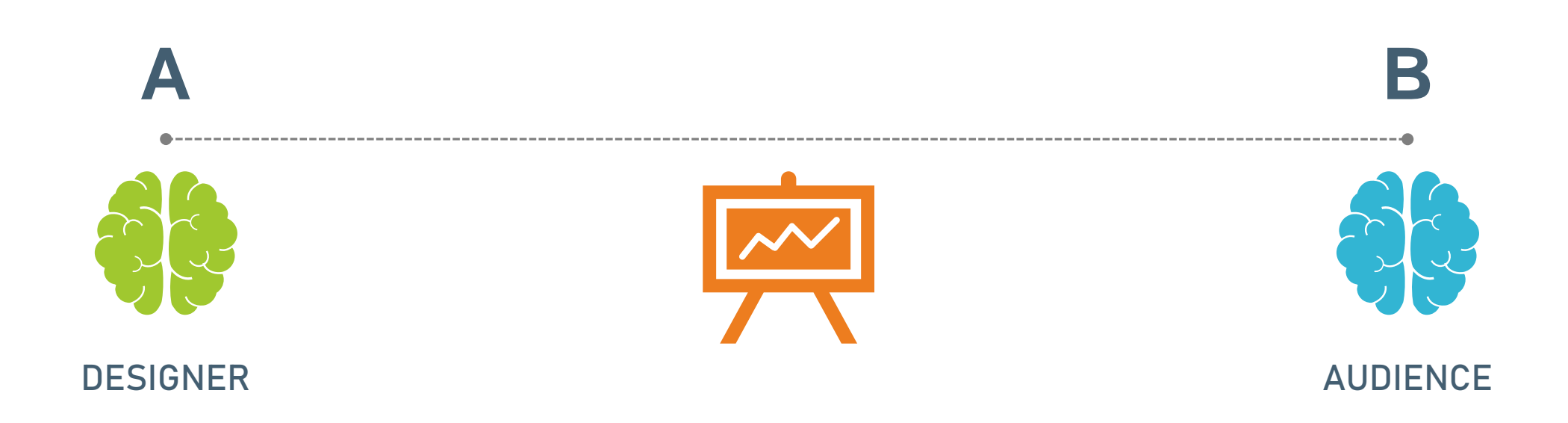

## We have all done this…

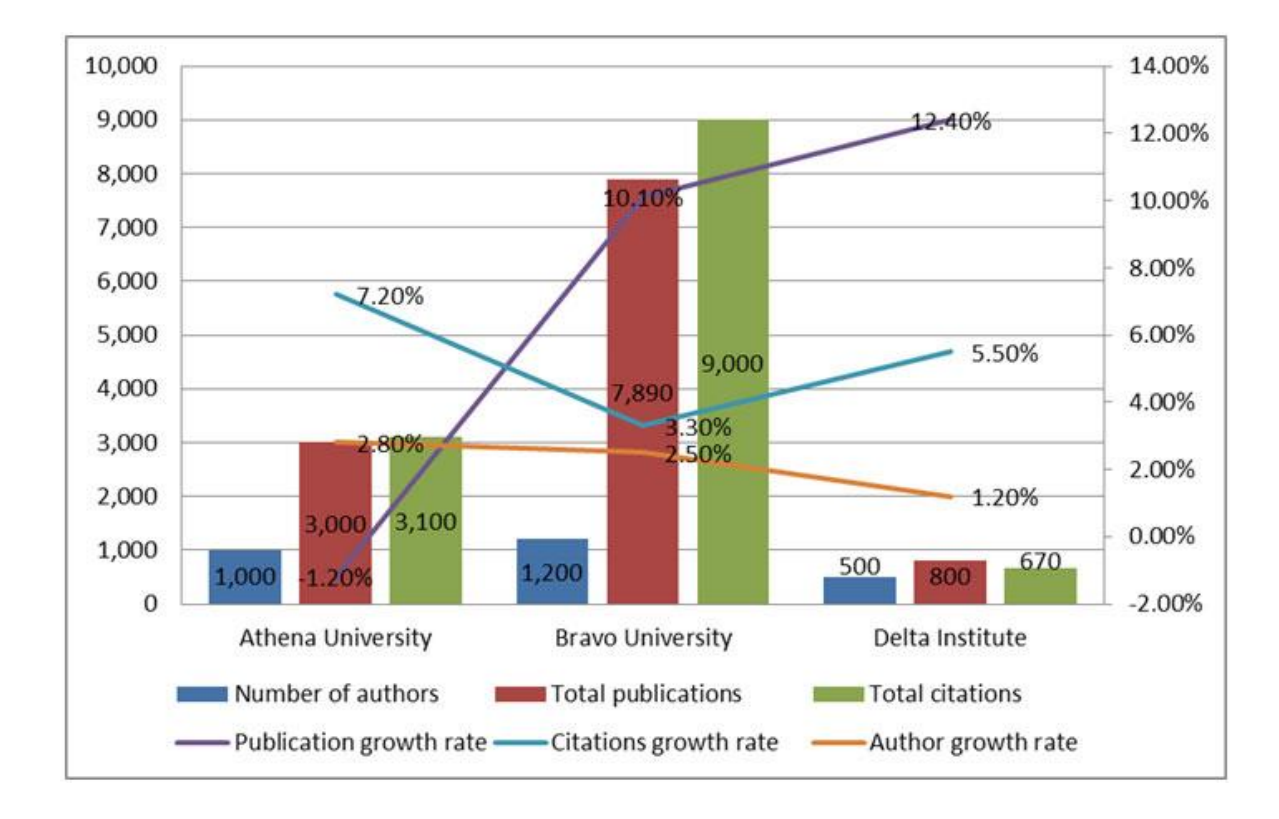

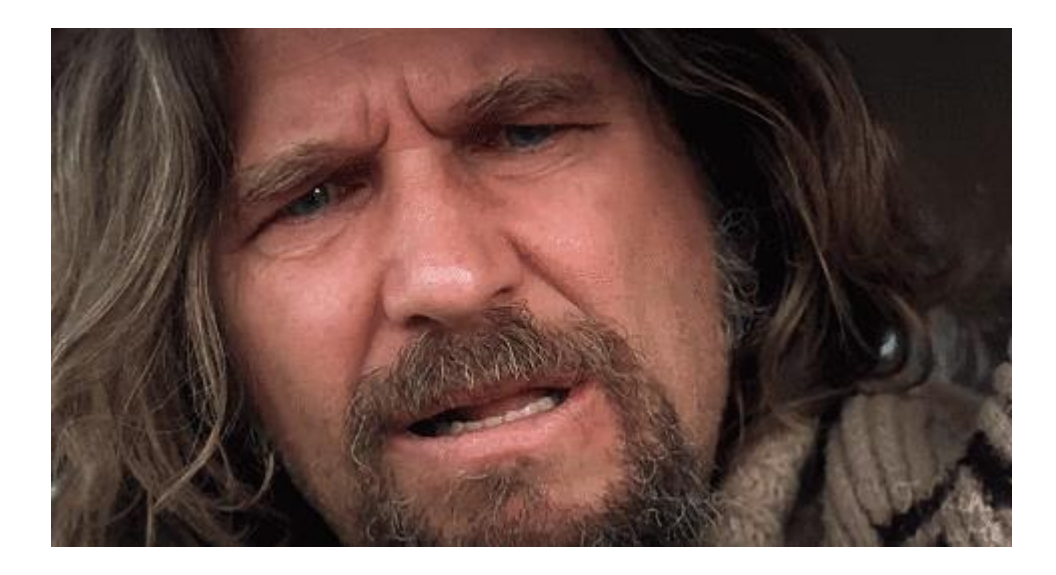

# Purpose

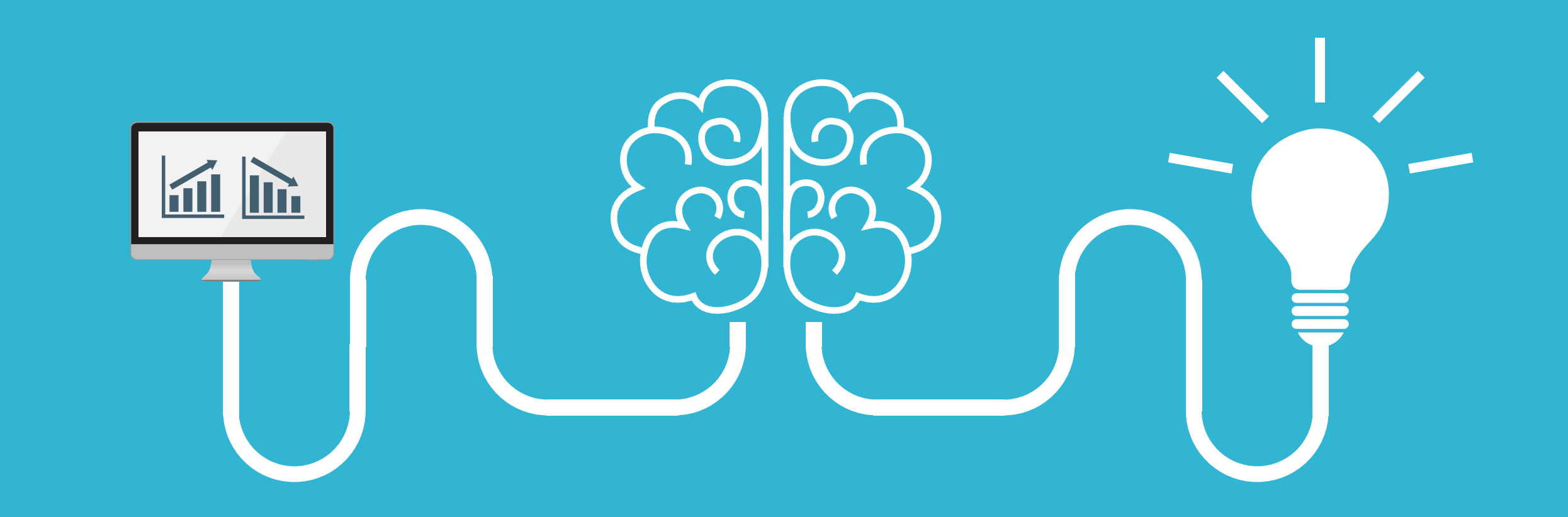

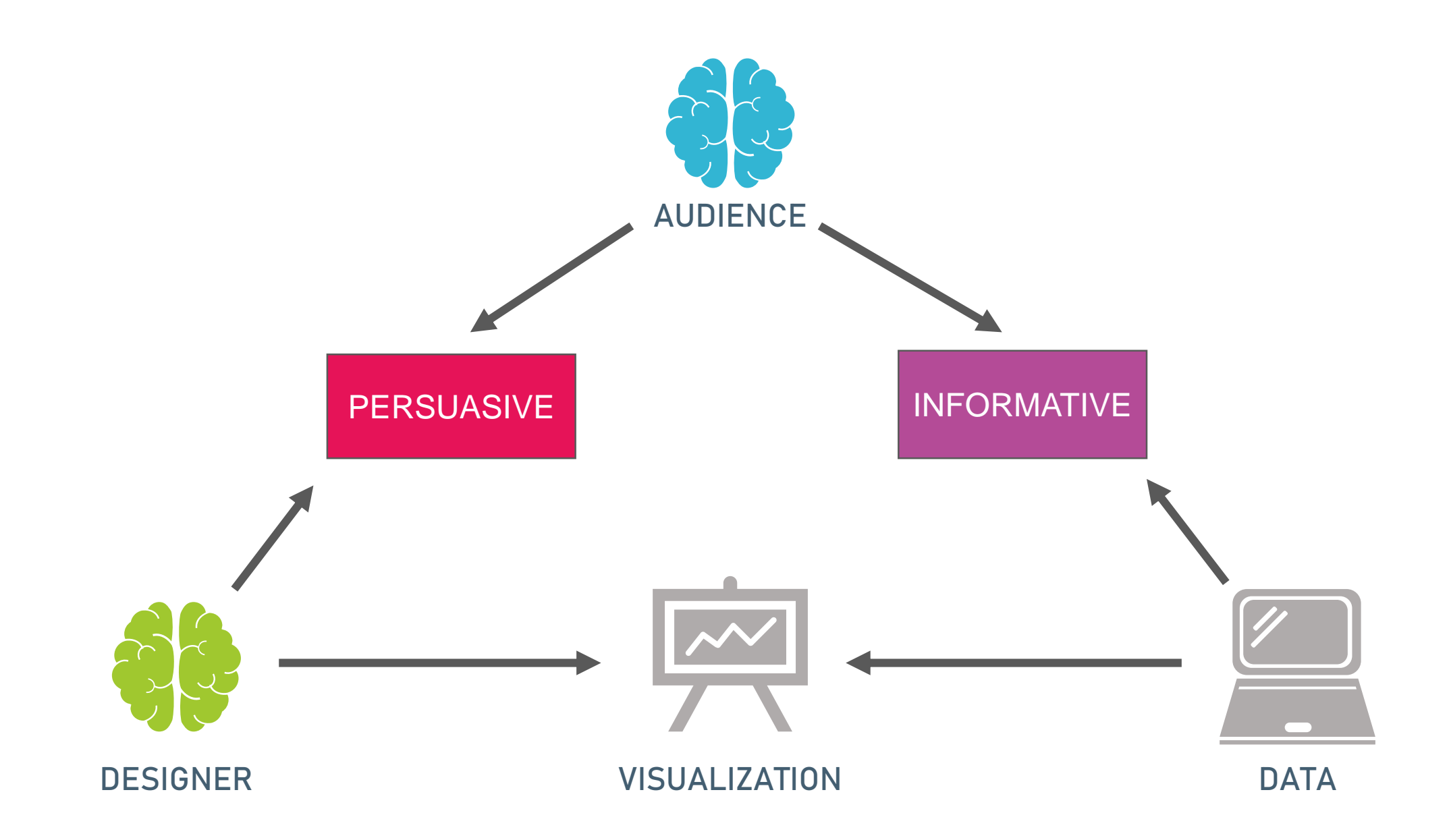

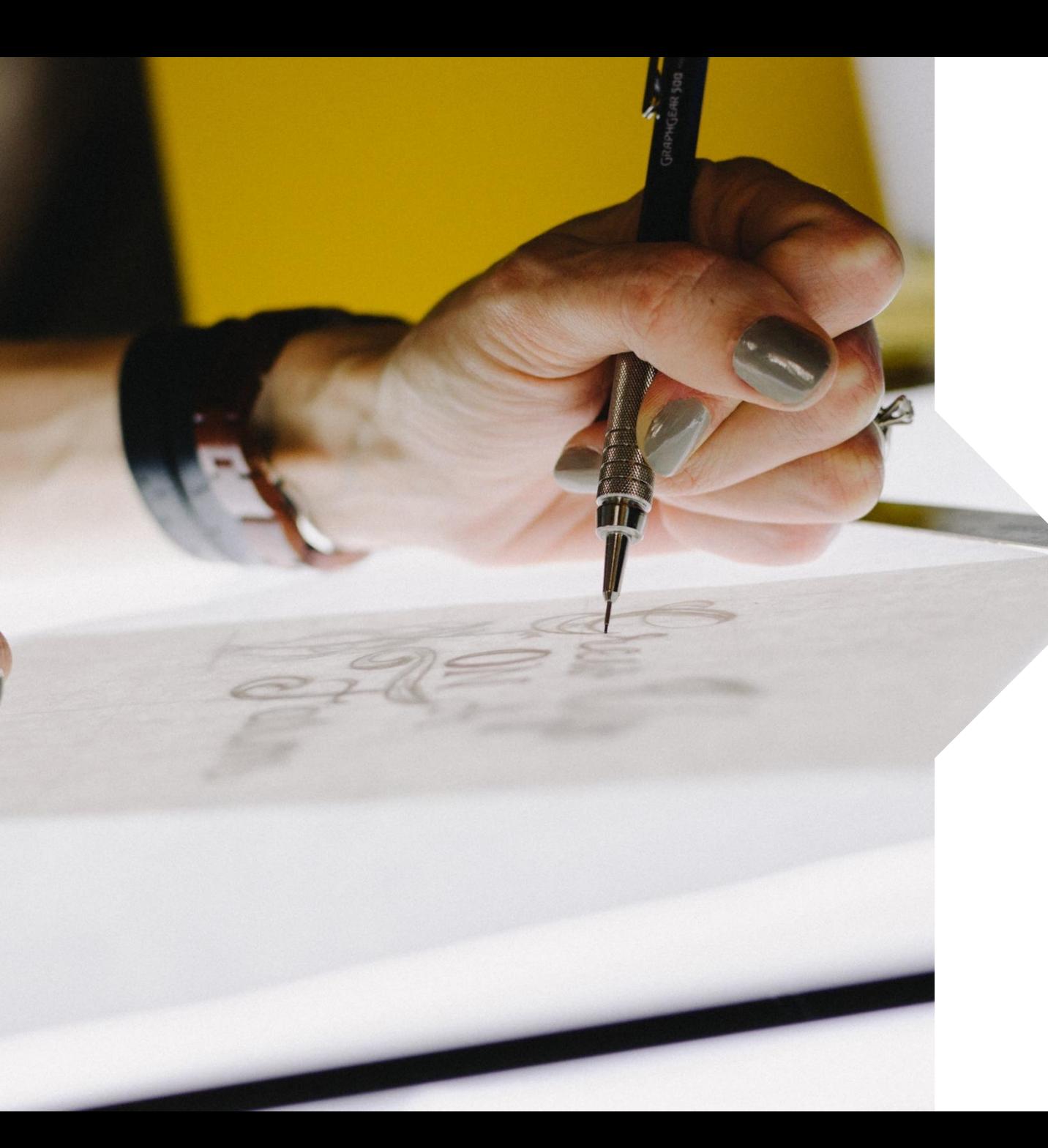

## In practice, we…

#### **EXPLORE (Informative)**

Potential issues in the data:

- o Missingness
- o Outliers
- o Non-normality
- o Non-linearity
- o Extreme skewness and kurtosis

#### **EXPLAIN (Informative)**

Relationships between variables; correlations; interactions; patterns over time

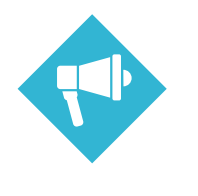

#### **PROVE (Persuasive)**

Statistical models (e.g., regression); model fit; accuracy; predictions; inferences

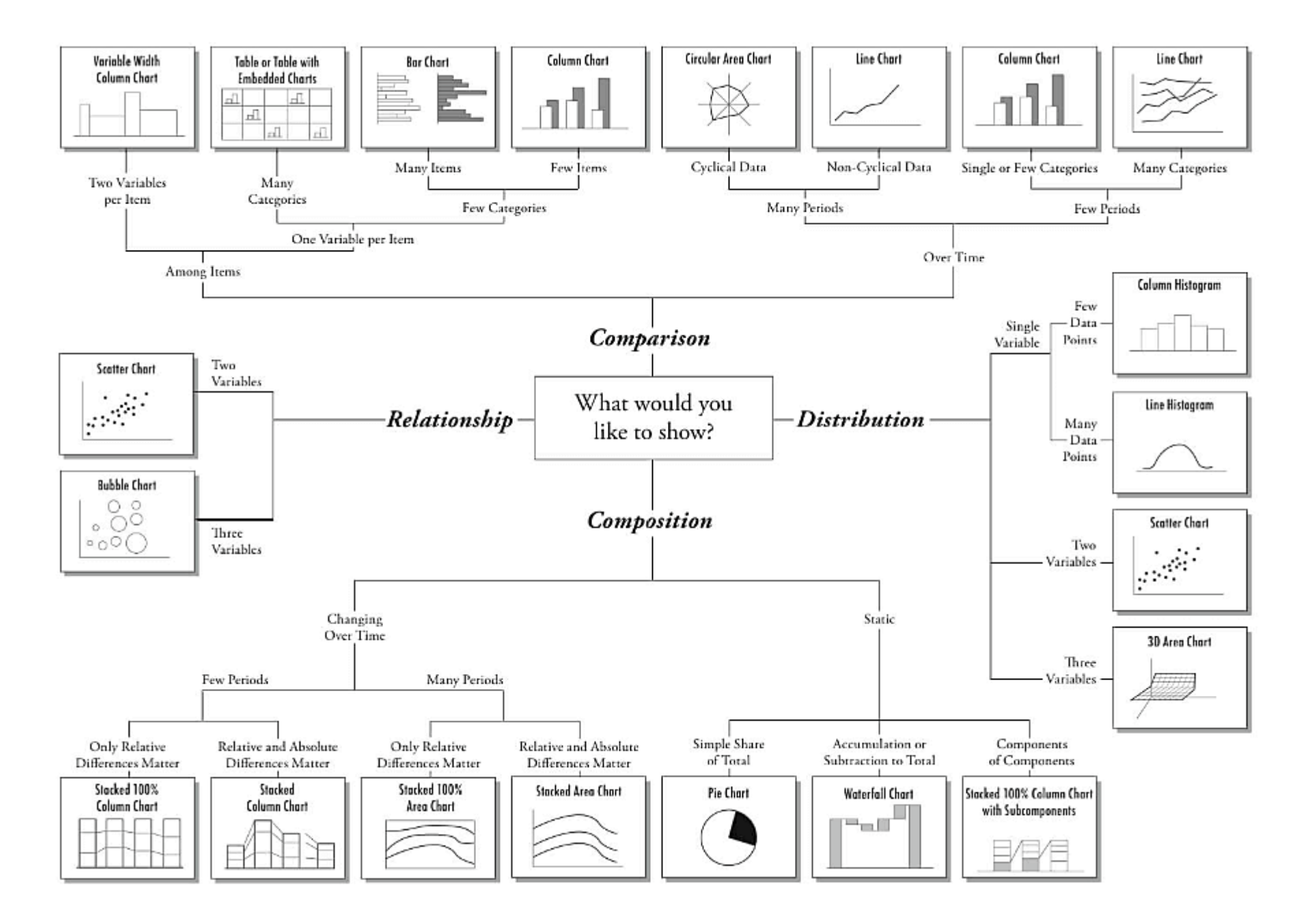

**Source:** <https://extremepresentation.com/>

# **Some Design Principles…**

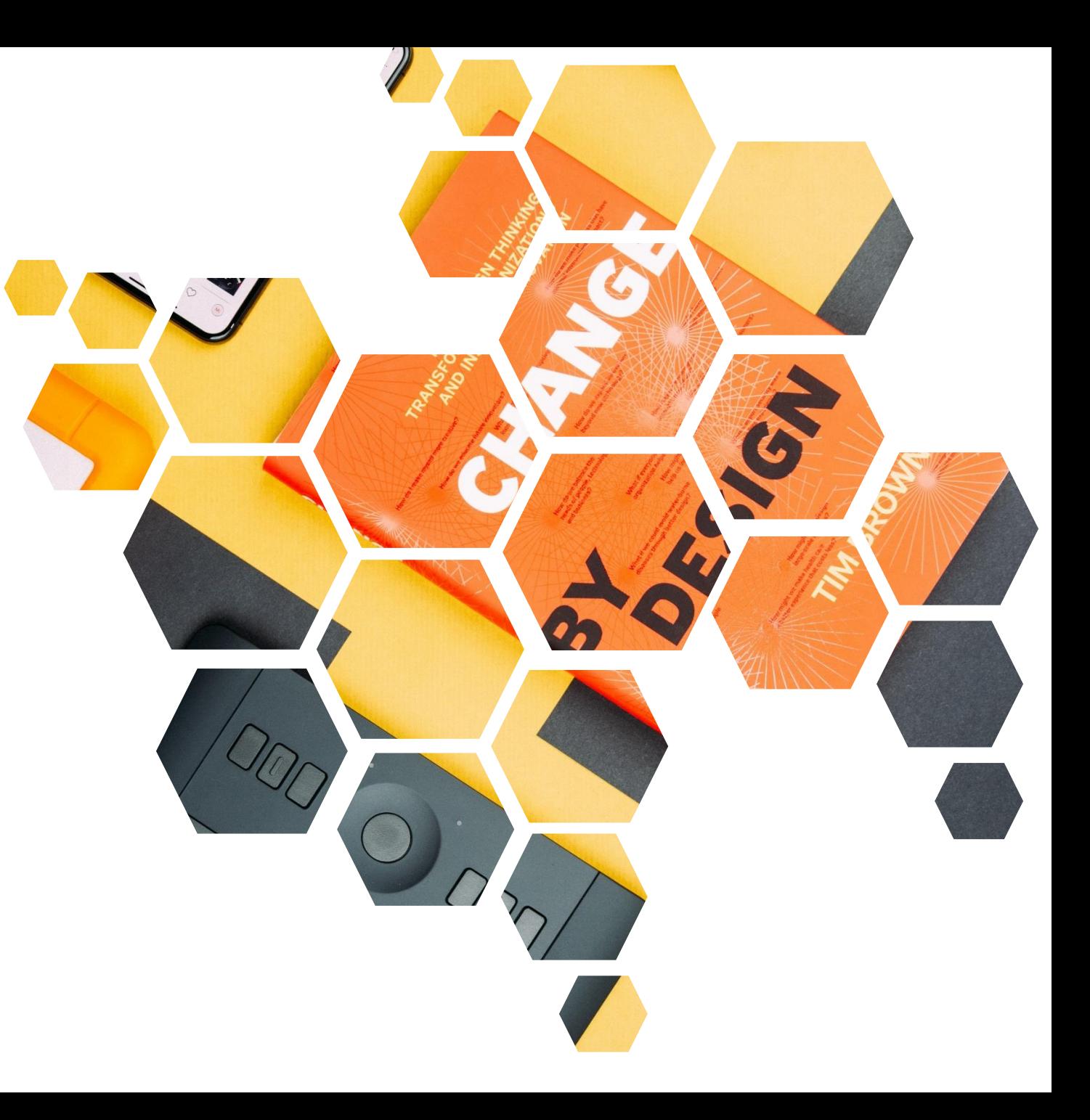

## Determine the number of dimensions

Number of variables Colours and shading Shapes and lines Size and thickness Font and font size

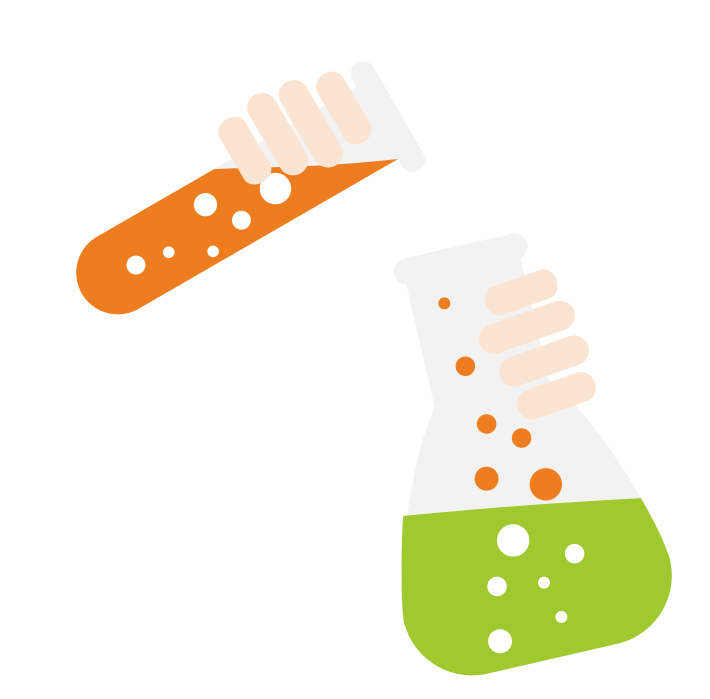

## **Short**-term memory **Long**-term memory

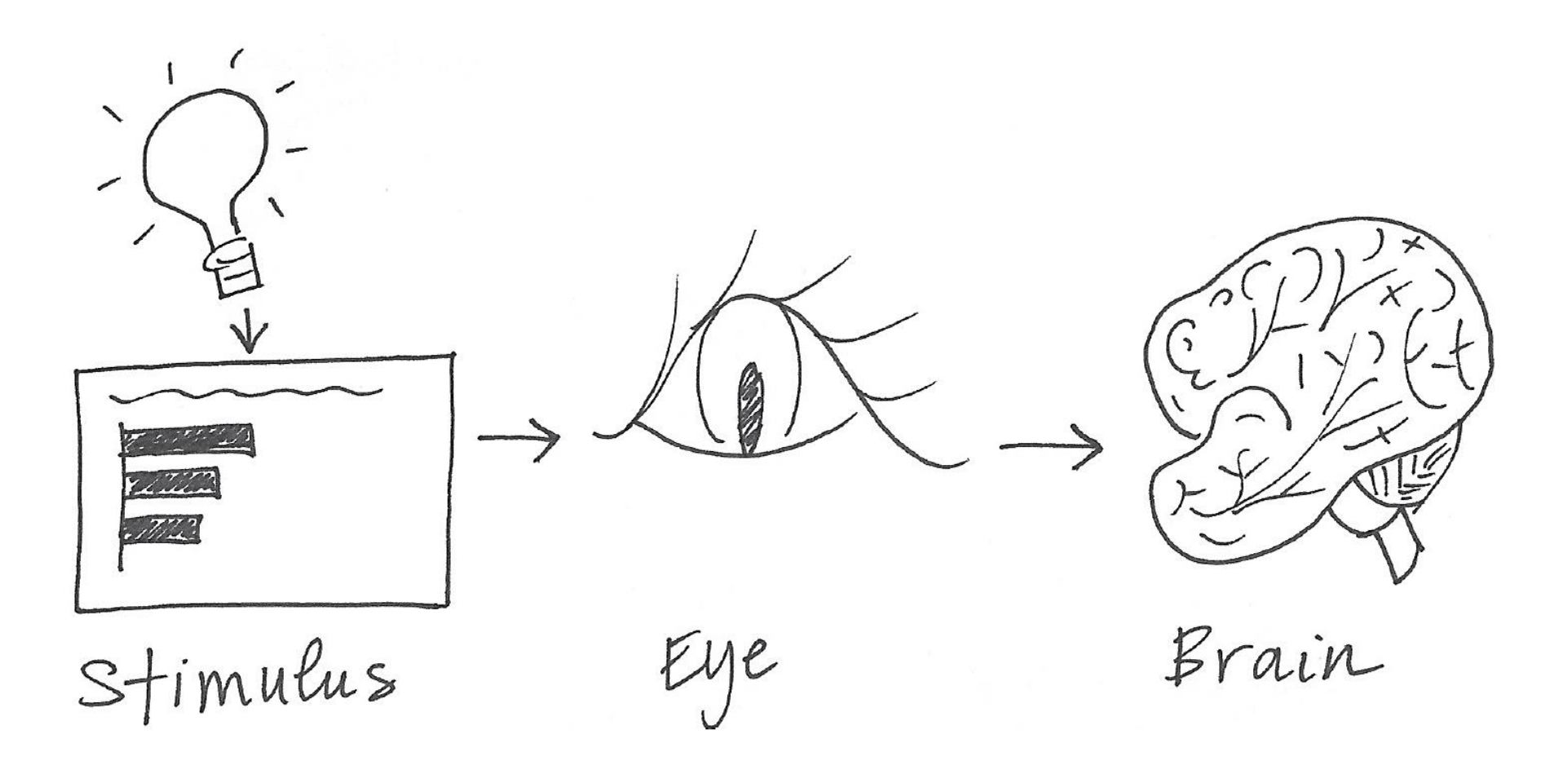

## **D**ecoding **U**nderstanding

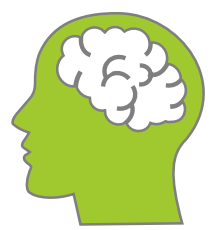

Brainpower used for **decoding Brainpower left for** 

**understanding**

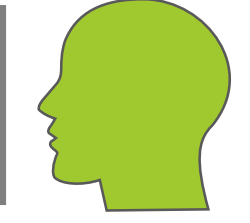

#### TOTAL BRAINPOWER AVAILABLE

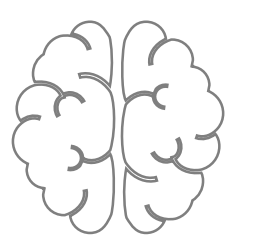

# **M**ore Complex **≠ B**etter

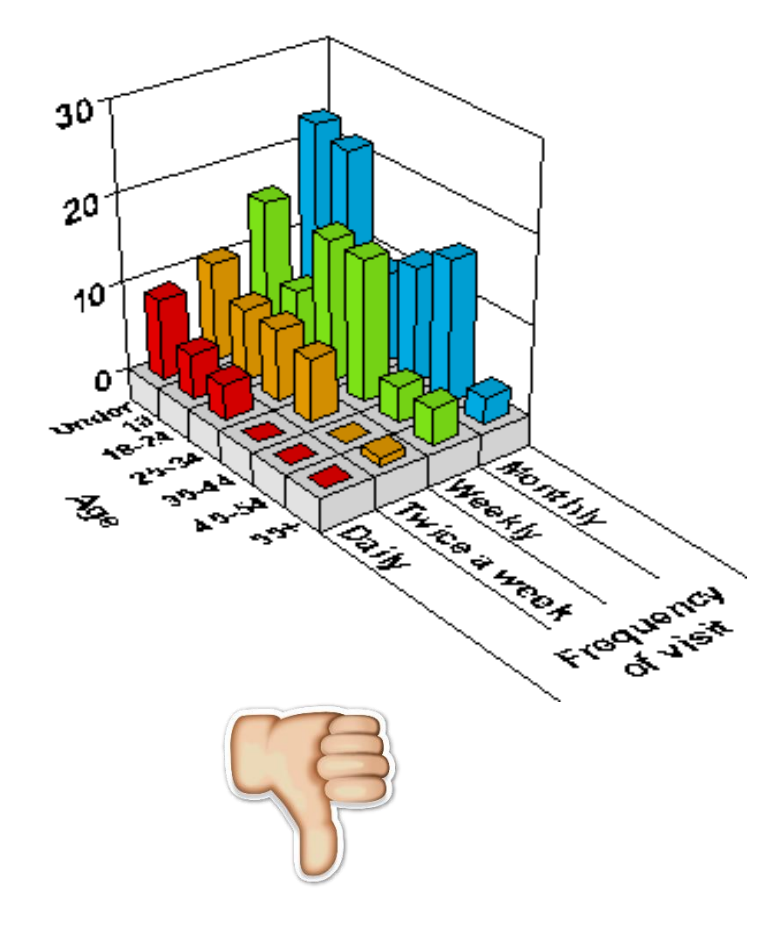

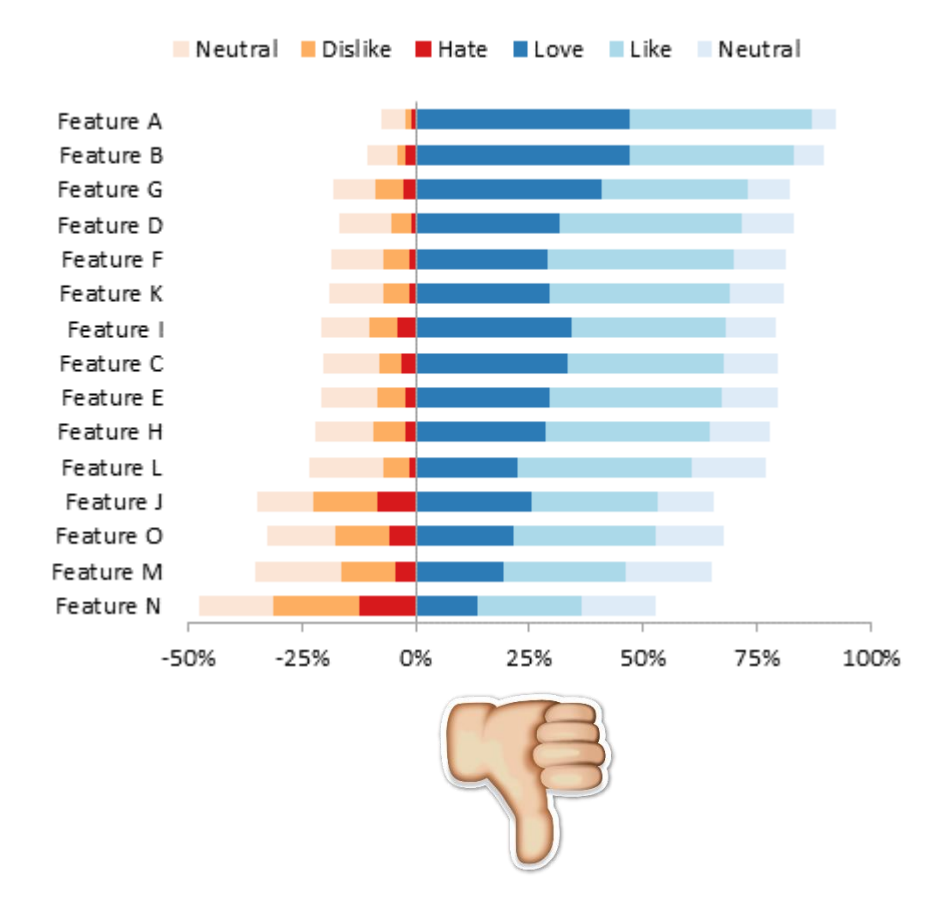

## What is the **takeaway** message in this figure?

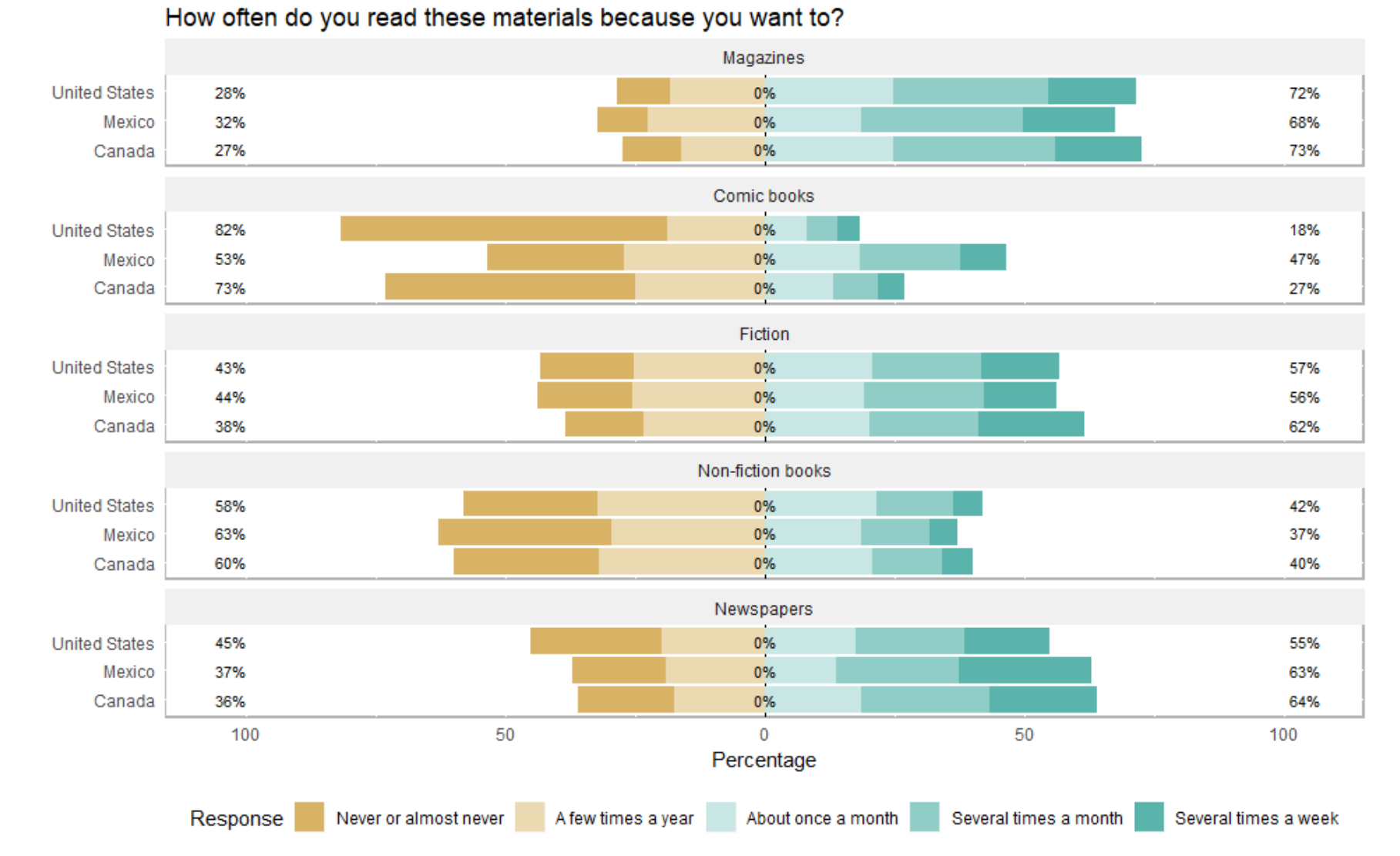

**Source:** PISA 2009

## "**Simplicity** is the ultimate sophistication."

-- Leonardo da Vinci

# **Remove** to improve

Created by Darkhorse Analytics

www.darkhorseanalytics.com

**Source:** <https://www.darkhorseanalytics.com/blog/data-looks-better-naked>

# Remove to improve

Created by Darkhorse Analytics

www.darkhorseanalytics.com

**Source:** <https://www.darkhorseanalytics.com/blog/salvaging-the-pie>

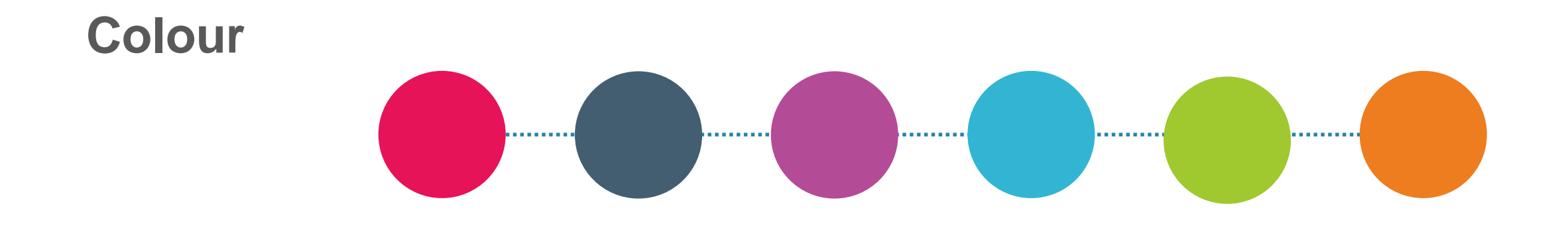

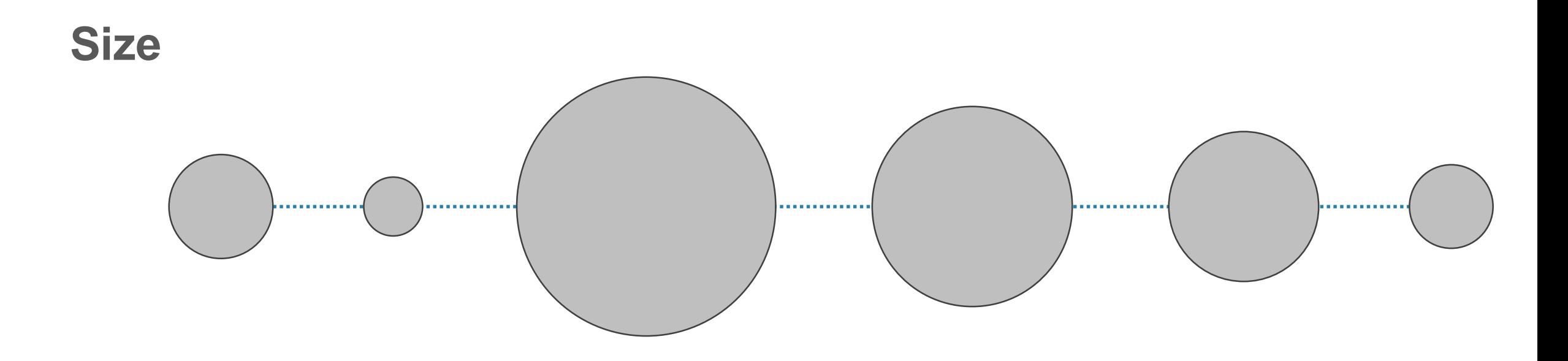

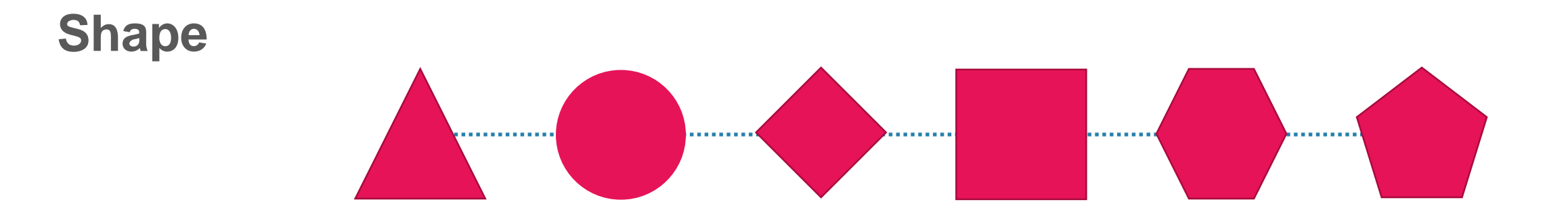

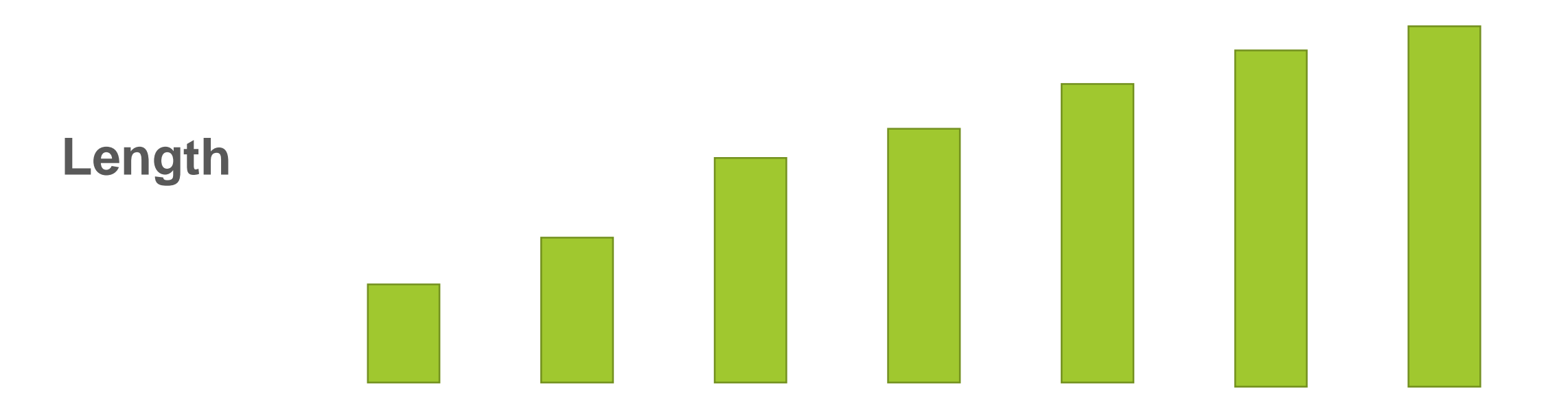

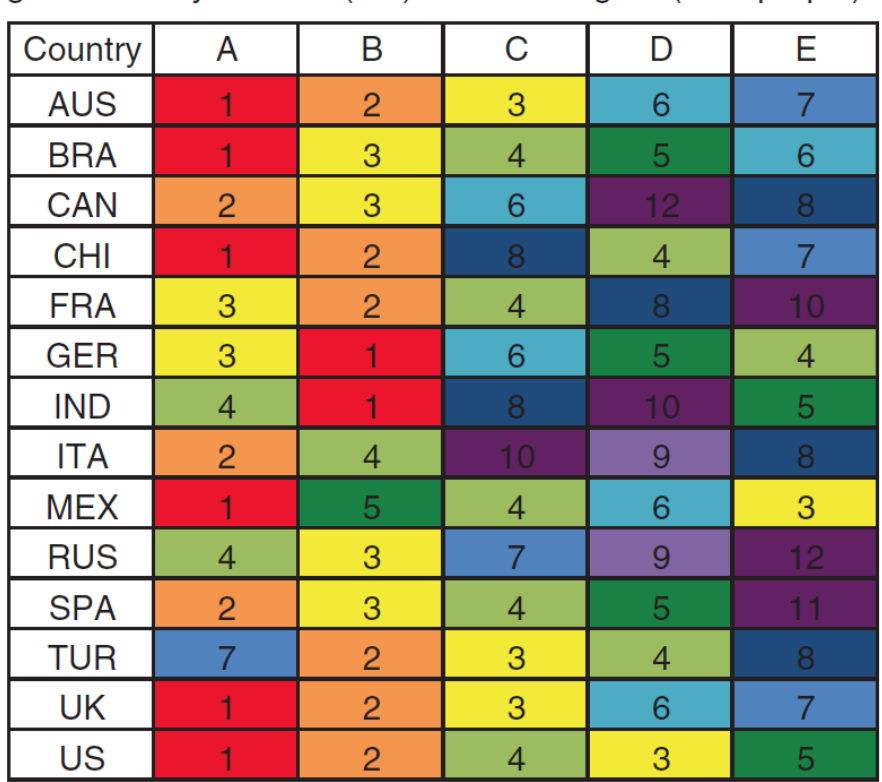

Rainbow distribution in color indicates sales rank in given country from #1 (red) to #10 or higher (dark purple)

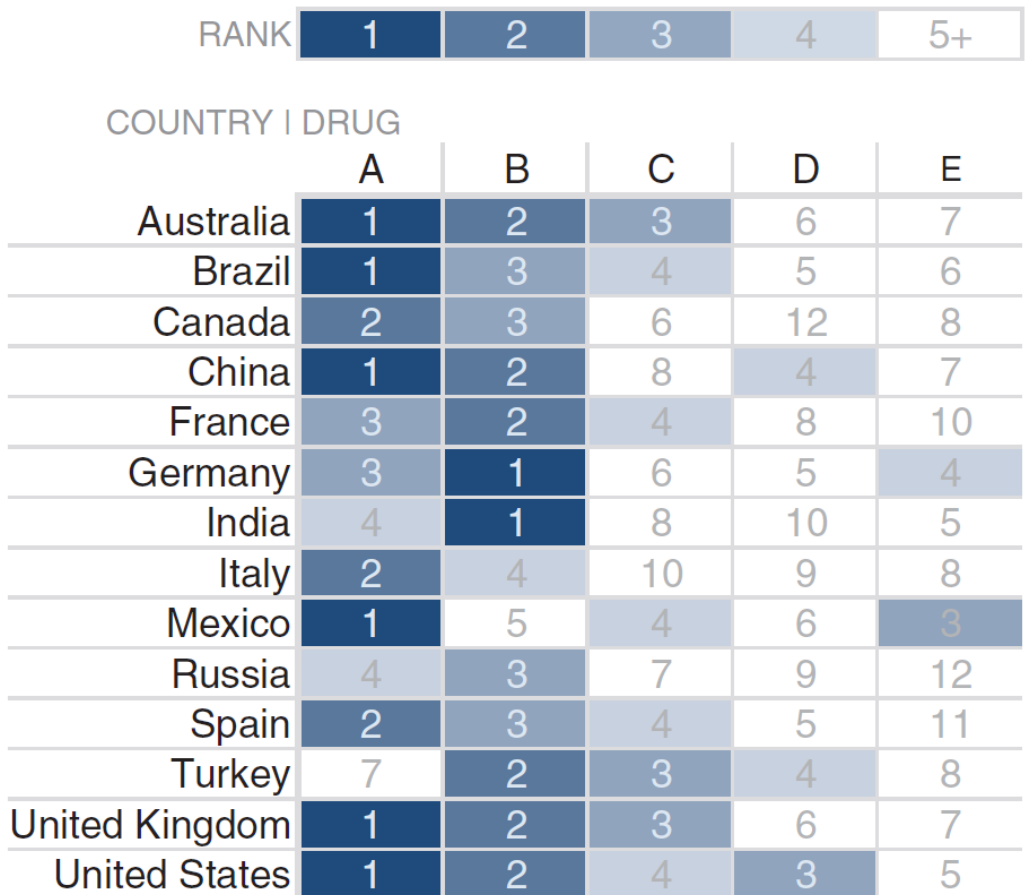

Number of newly married adults per 1,000 marriage eligible adults

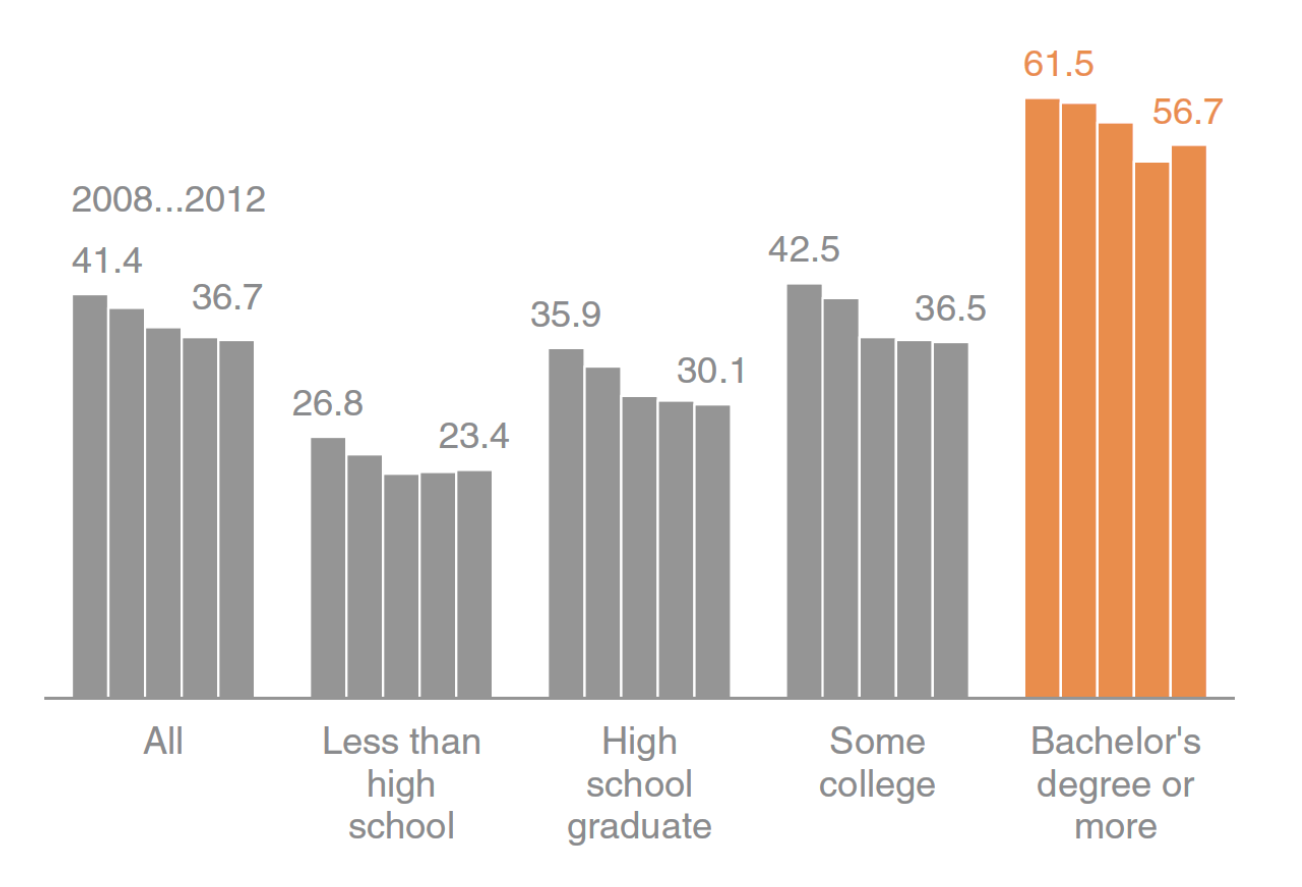

Note: Marriage eligible includes the newly married plus those widowed, divorced, or never married at interview.

**Source:** U.S. Census

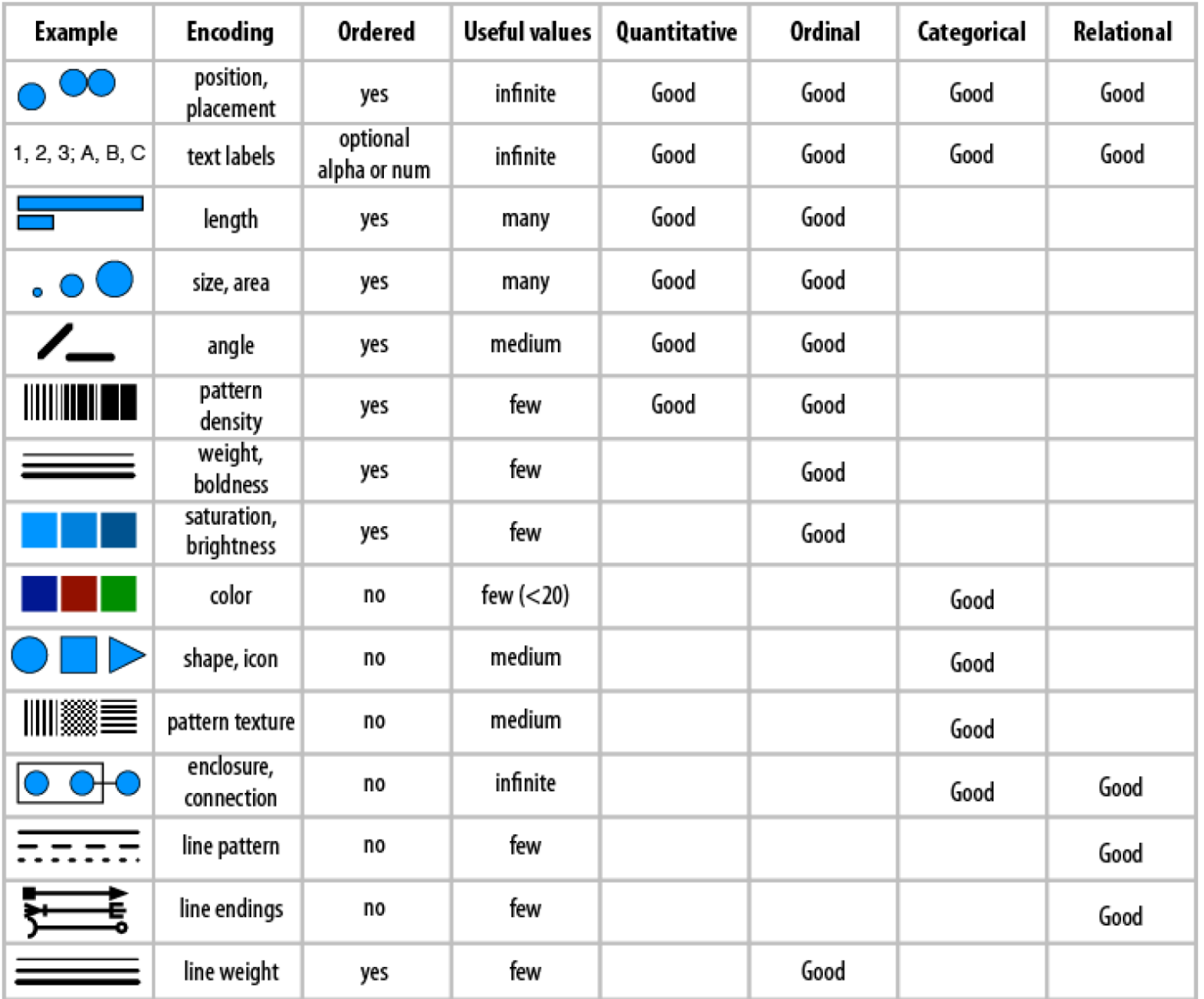

**Undecided Medicine** 

**Engineering Education** 

**Arts and Science** 

#### **8% 25% 22% 13% 32% HIGH SCHOOL STUDENTS' COLLEGE PREFERENCES (UNSORTED) Undecided Education Engineering Medicine Arts and Science 8% 13% 22% 25% 32% HIGH SCHOOL STUDENTS' COLLEGE PREFERENCES (SORTED)**

## Which comparison is easier?

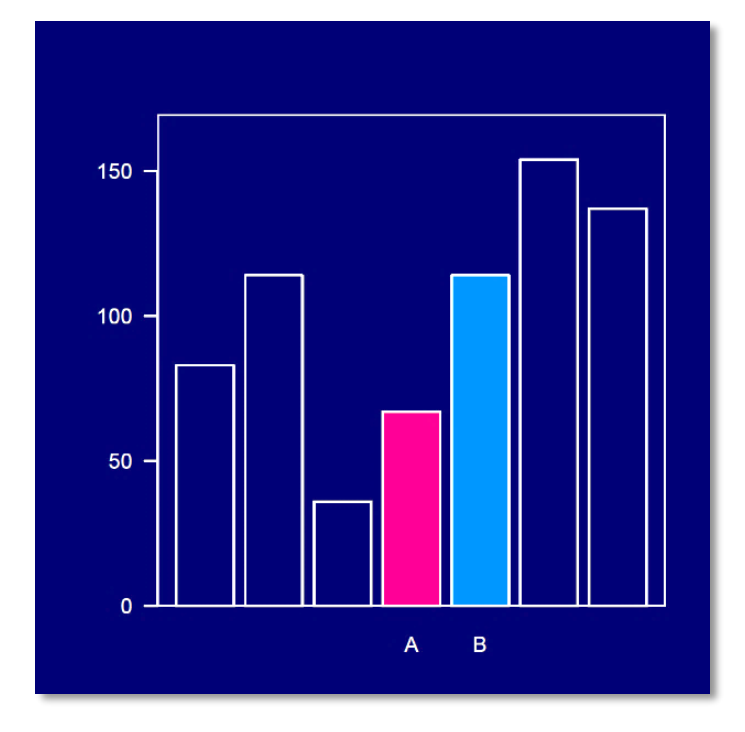

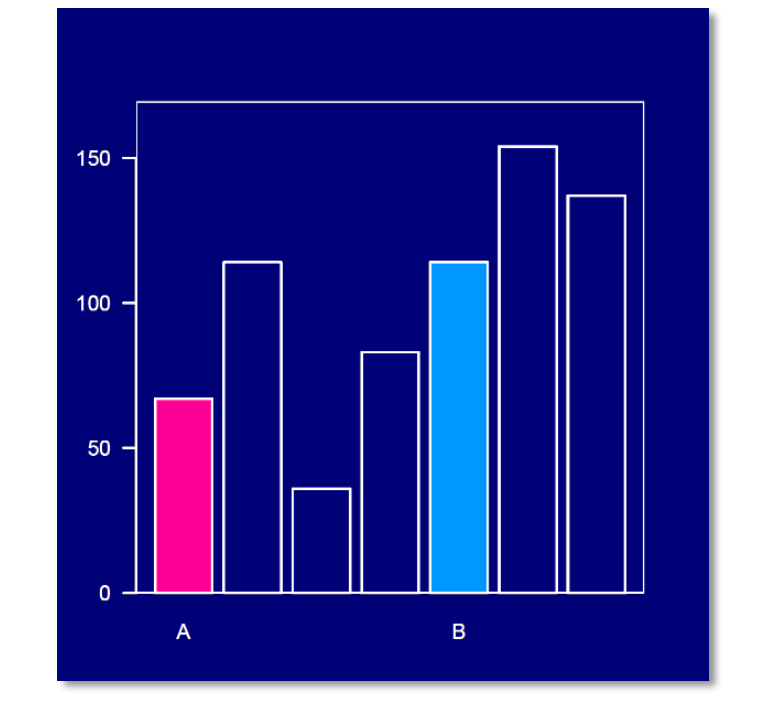

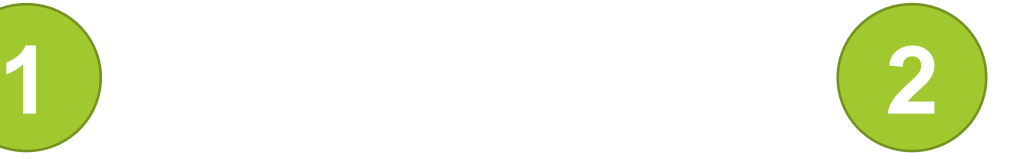

## Which comparison is the easiest?

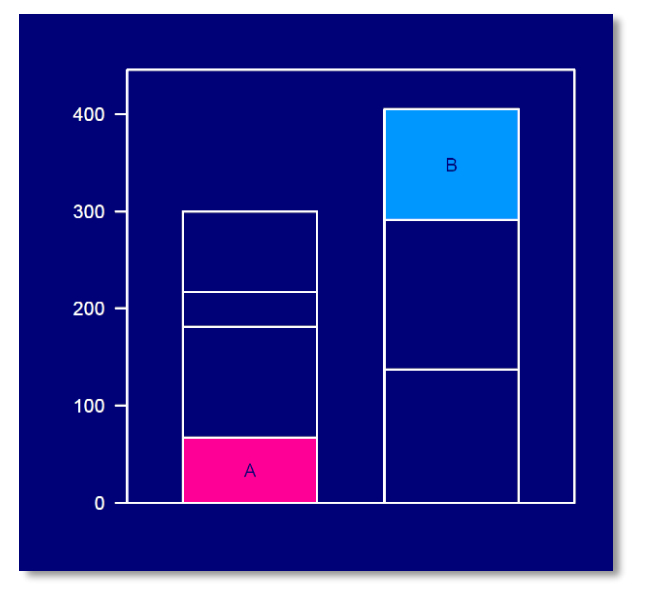

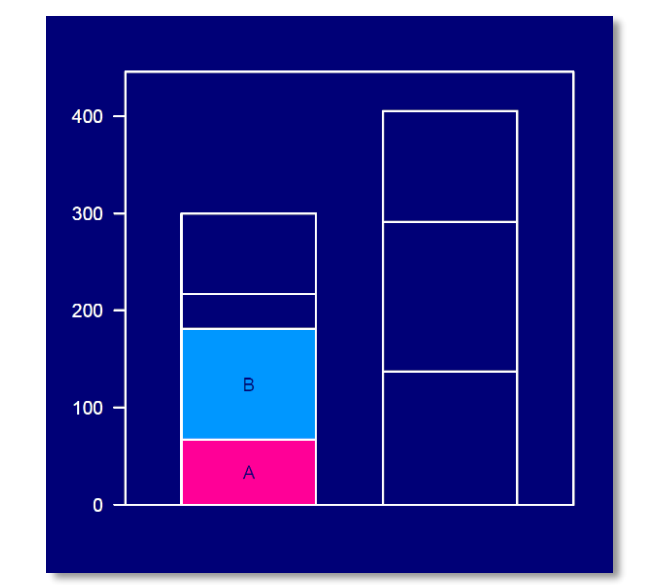

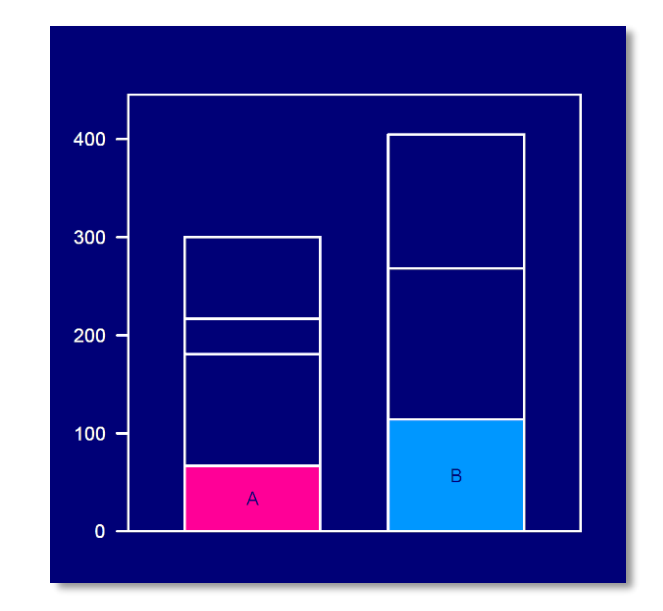

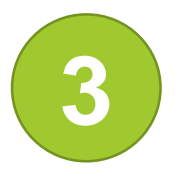

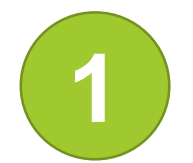

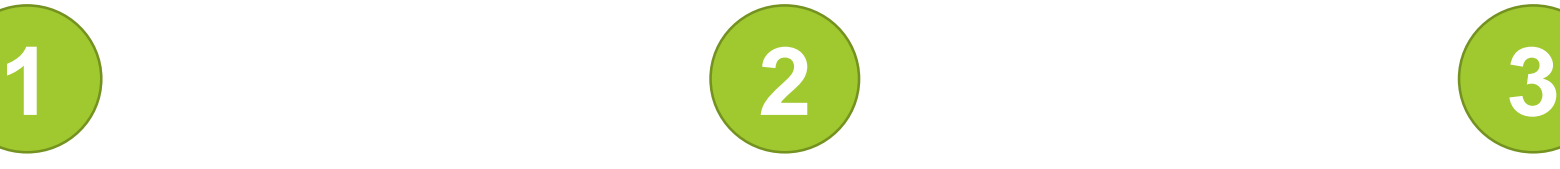

## Which comparison is the easiest?

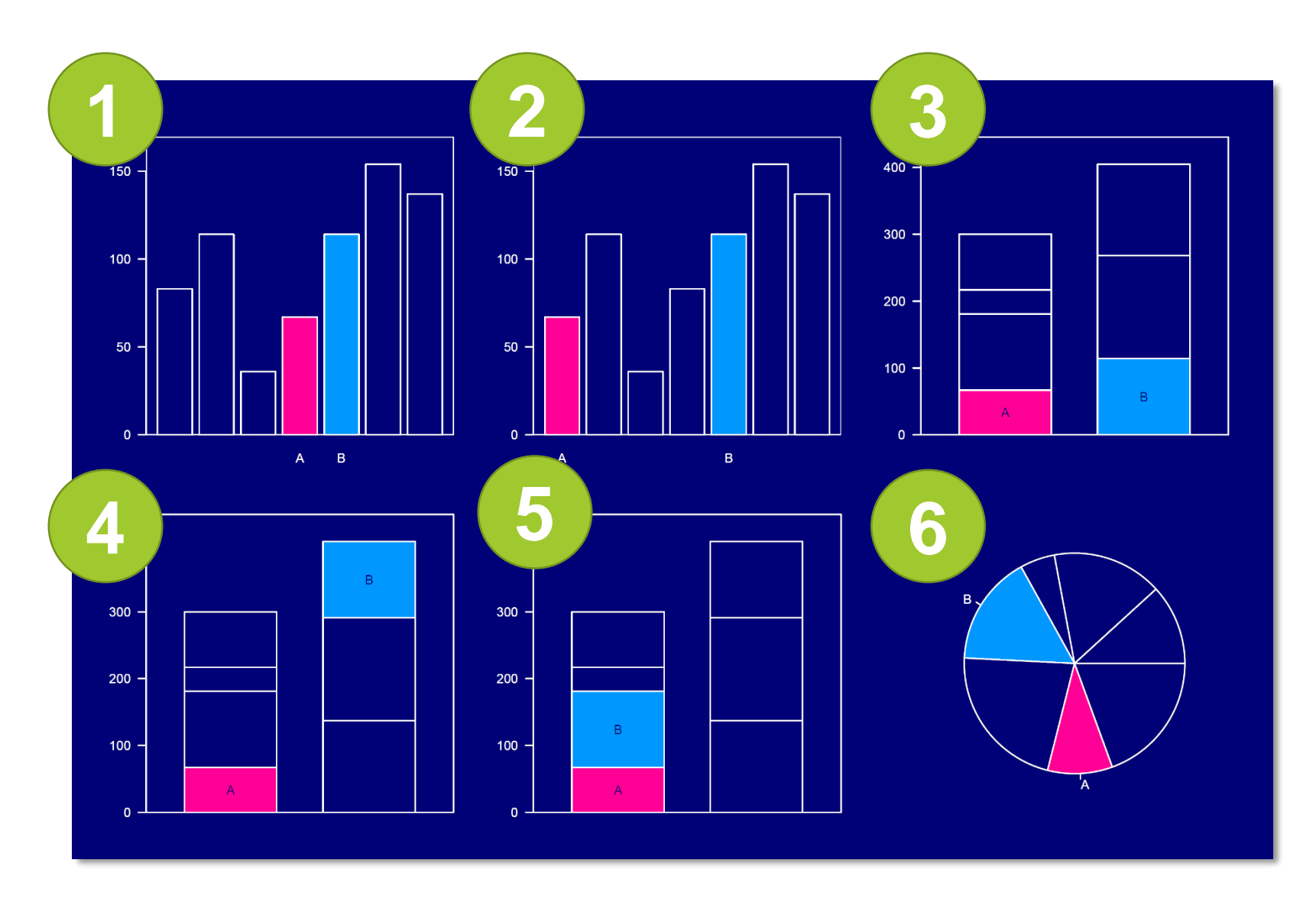

## Decide the scale carefully

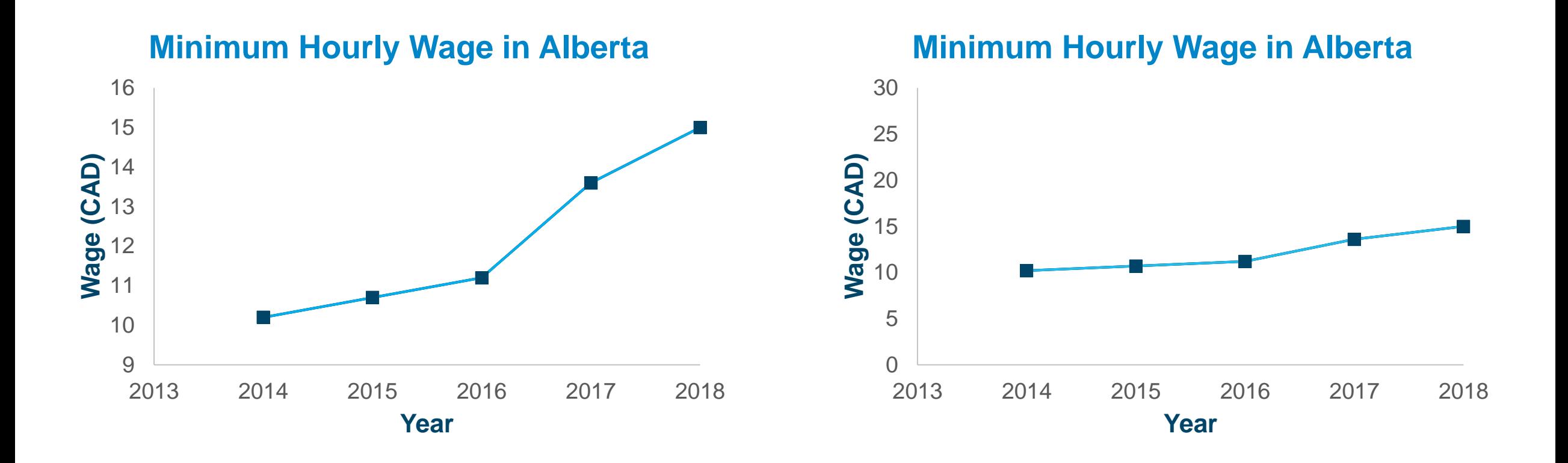

The success of your visualization is measured by **your audience**'s understanding.

## They are **not** you...

Understand the **context** in which your audience is thinking.

# Data Visualization Software

## Software Options

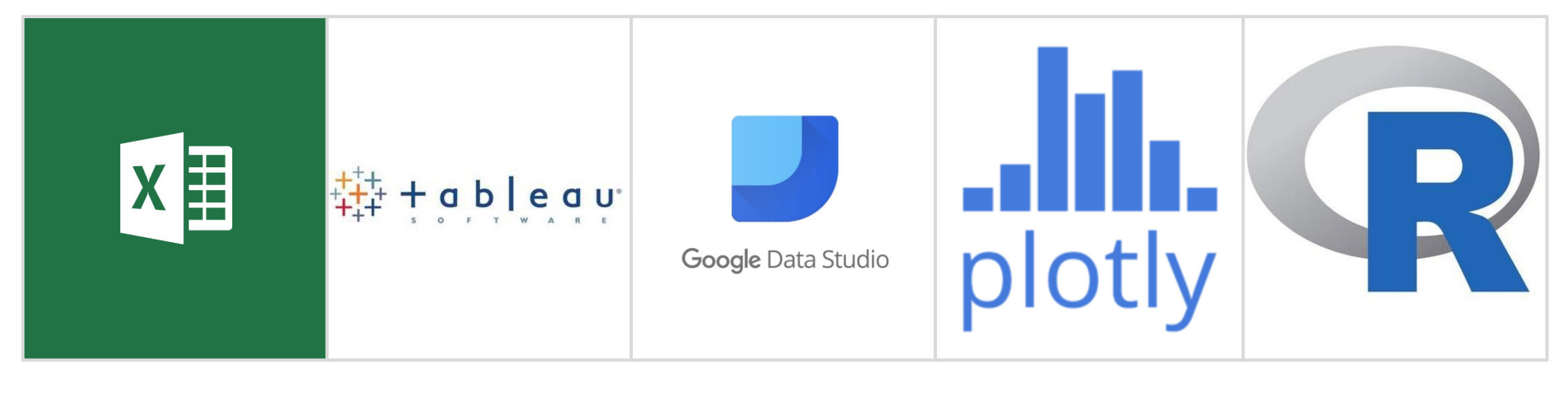

[https://www.microsoft.com](https://www.microsoft.com/) [https://www.tableau.com](https://www.tableau.com/) [https://datastudio.google.com](https://datastudio.google.com/) <https://plot.ly/> <https://cran.r-project.org/>

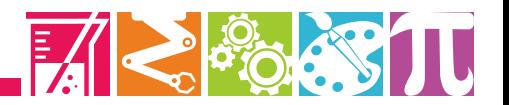

# Software Options

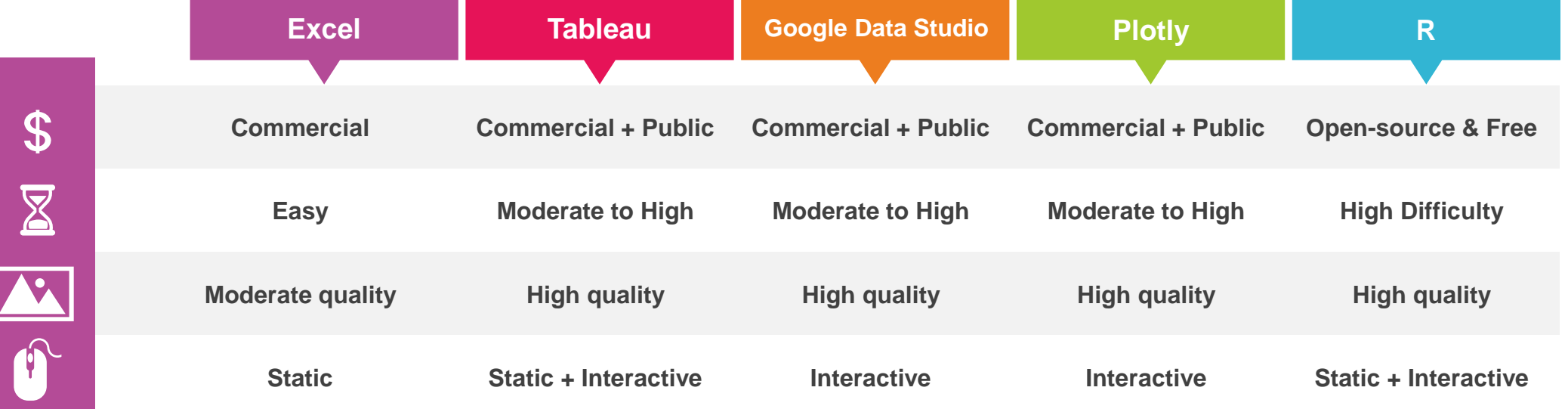

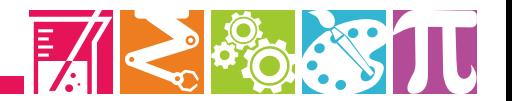

## **Alluvial Plot**

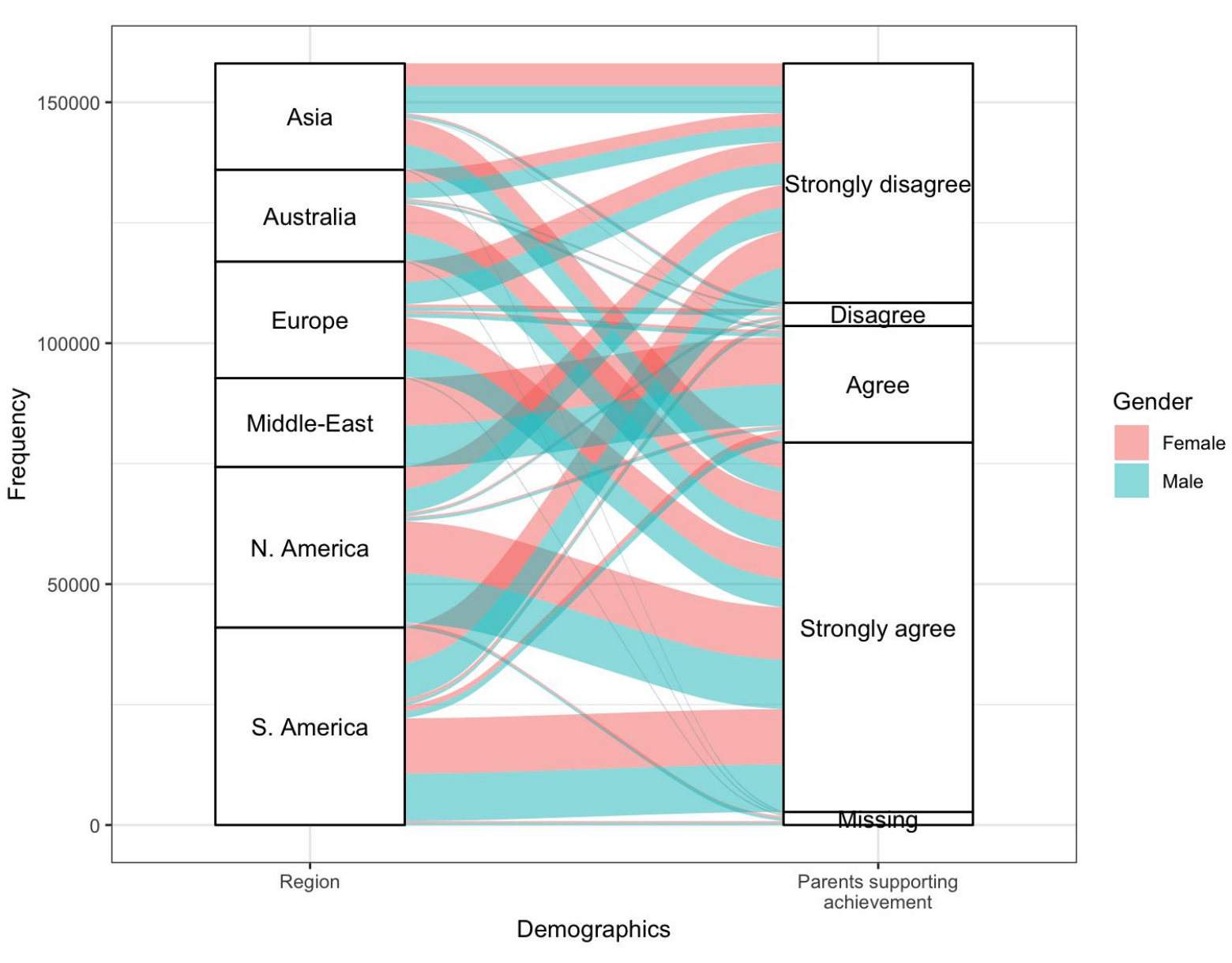

My parents support my educational efforts and achievements.

- Strongly disagree
- Disagree
- Agree
- Strongly agree

#### **Source:** [PISA 2015](http://www.oecd.org/pisa/)

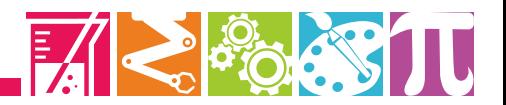

## **Mosaic Plot**

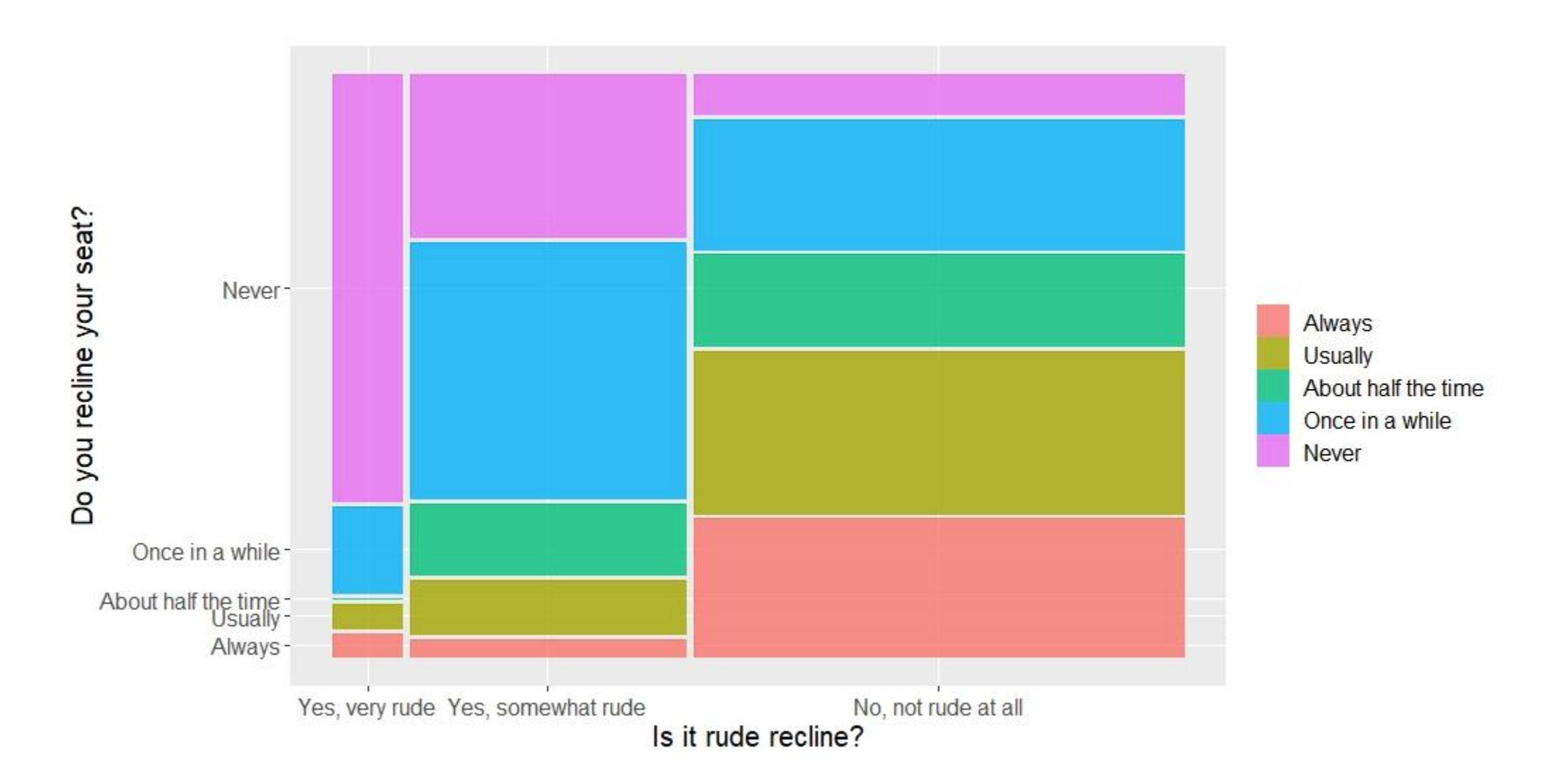

Source: Flying Etiquette Survey - <https://fivethirtyeight.com/features/airplane-etiquette-recline-seat/>

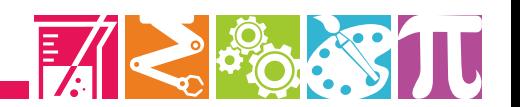

## **Waffle (Square Pie) Chart**

#### March 2003

## September 2008

#### Microsoft's Internet Explorer (88.0%) achieves peak dominance in browser usage

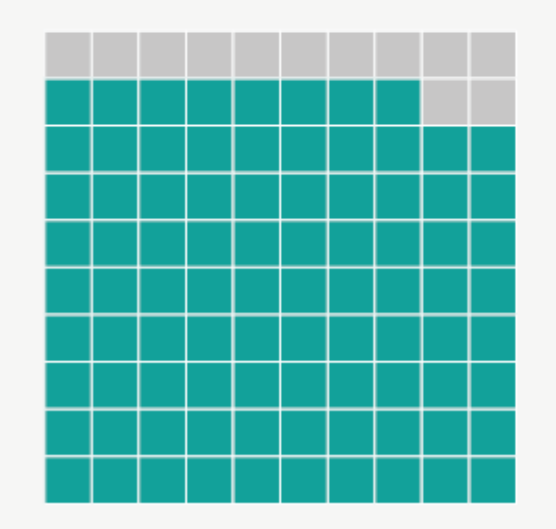

Diminishing share for IE (49.0%) as Chrome (3.1%) is launched by Google

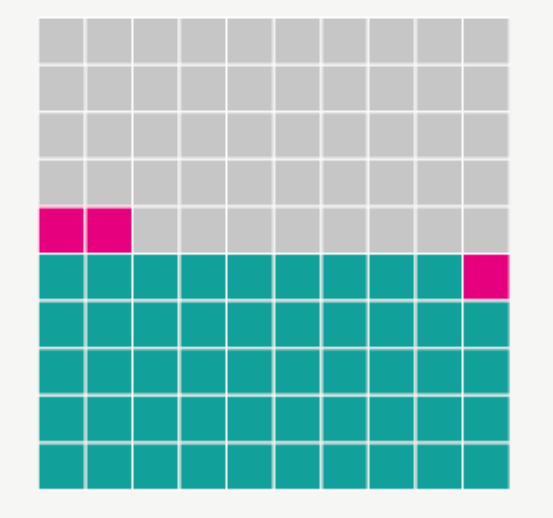

## May 2015

As Chrome (64.9%) achieves peak usage share, IE (7.1%) ebbs further away

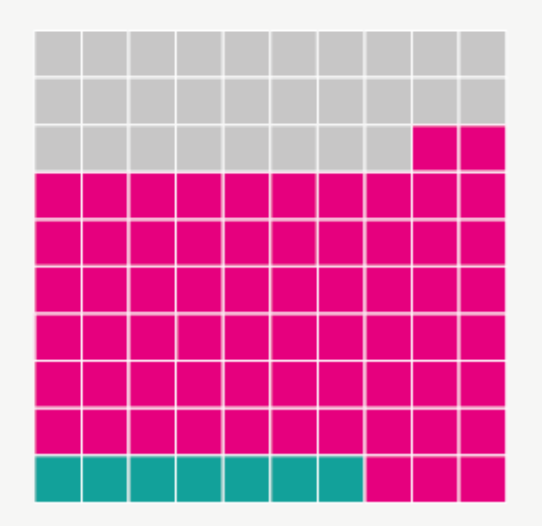

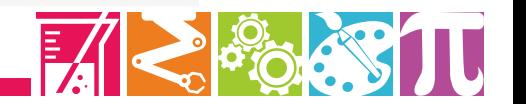

**Source:** <https://homepage.divms.uiowa.edu/~luke/classes/STAT4580/catone.html>

# Other Software Options

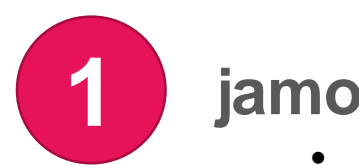

#### **jamovi**

- <https://www.jamovi.org/>
- Free (utilizing R in the background)
- Compatible with Windows, Mac, and Linux
- Good for both statistical analysis and data visualizations

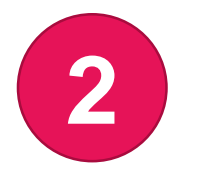

#### **Modrian**

- <http://mondrian.theusrus.de/>
- Free and open source
- Compatible with Windows, Mac, and Linux
- Good for a variety of visualizations (from basic to complex plots)

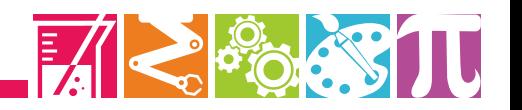

## **Visualizing Survey Items**

# Checklist for Evaluating Items

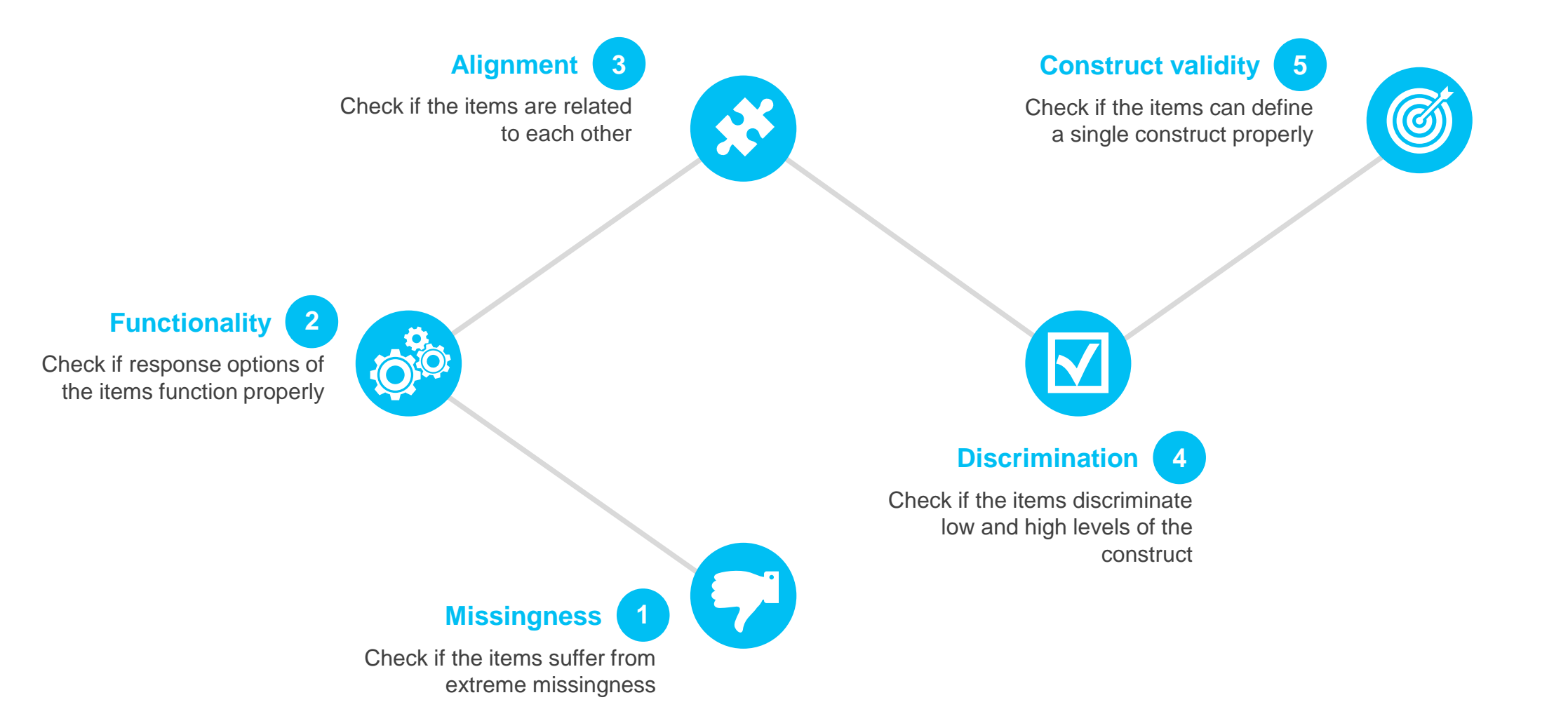

# Example

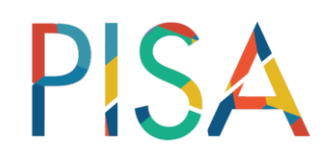

- <http://www.oecd.org/pisa/>
- A large-scale, international assessment for 15-year-old students
- Administered every 3 years
- 540,000 students from 72 countries participated in PISA 2015
- Reading, science, and math assessments (plus additional subject areas)
- Student, teacher, and school survey items to learn more about students

# Example

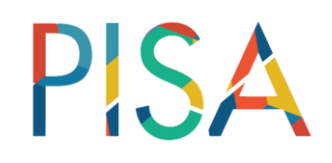

- Alberta students who participated in PISA 2015 (*n* = 2,133)
- Data files are available at: <https://github.com/okanbulut/dataviz>
	- PISA Alberta.xlsx
	- PISA\_Alberta.csv
	- PISA Alberta.sav
- 10 Likert-type survey items *potentially* measuring "attitudes towards teamwork"
- Each question has the following response options:

**1** = Strongly disagree **2** = Disagree **3** = Agree **4** = Strongly agree

**First eight questions share the same statement:** 

#### **"To what extent do you disagree or agree about yourself?"**

- 1. I prefer working as part of a team to working alone.
- 2. I am a good listener.
- 3. I enjoy seeing my classmates be successful.
- 4. I take into account what others are interested in.
- 5. I find that teams make better decisions than individuals.
- 6. I enjoy considering different perspectives.
- 7. I find that teamwork raises my own efficiency.
- 8. I enjoy cooperating with peers.

#### **The other two items are independent:**

- 9. I make friends easily at school.
- 10. Other students seem to like me.

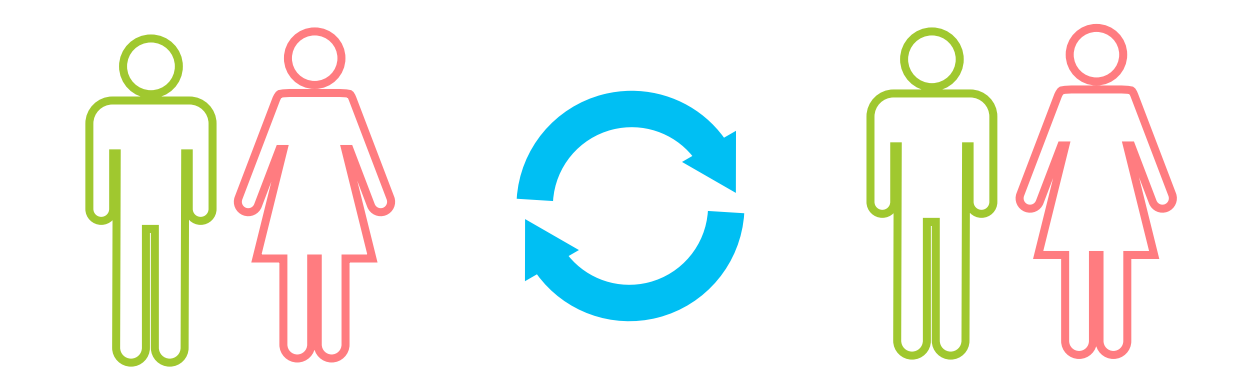

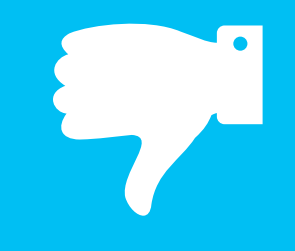

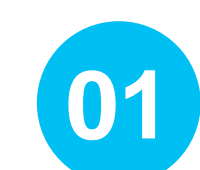

#### **Microsoft Excel**

- **Missingness** Make sure that missing values are labeled with a distinct value (e.g., 999).
	- Create a pivot table for each item (see [this tutorial](https://edu.gcfglobal.org/en/excel2013/pivottables/1/) on how to create pivot tables in Excel)
	- Insert a bar graph to examine missingness visually (see the example file that I shared at<https://github.com/okanbulut/dataviz>.

 $\mathbf O$ 

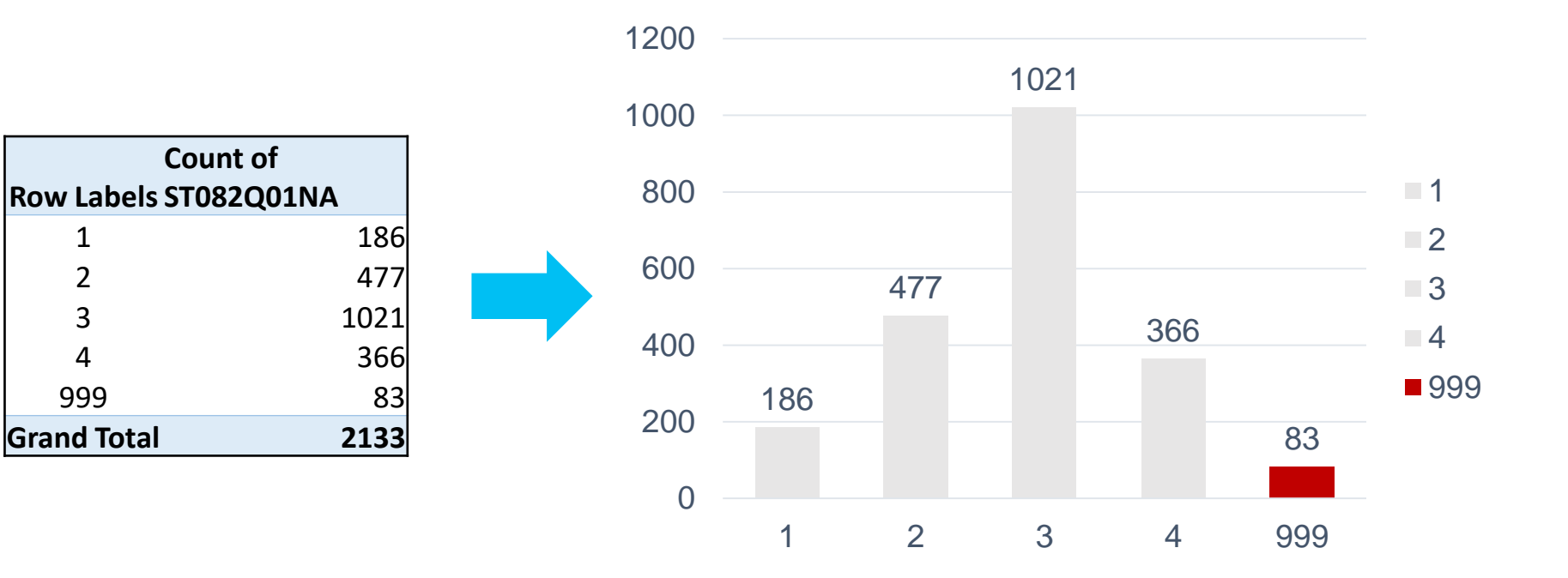

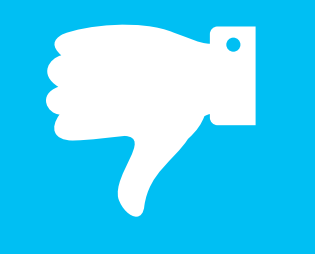

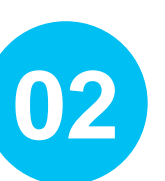

#### **jamovi**

- **Missingness** Make sure that missing values are labeled with a distinct value (e.g., 999).
	- Import the data into jamovi.
	- Exploration  $\rightarrow$  Descriptives  $\rightarrow$  Bar Plots (see my tutorial video **HERE**)

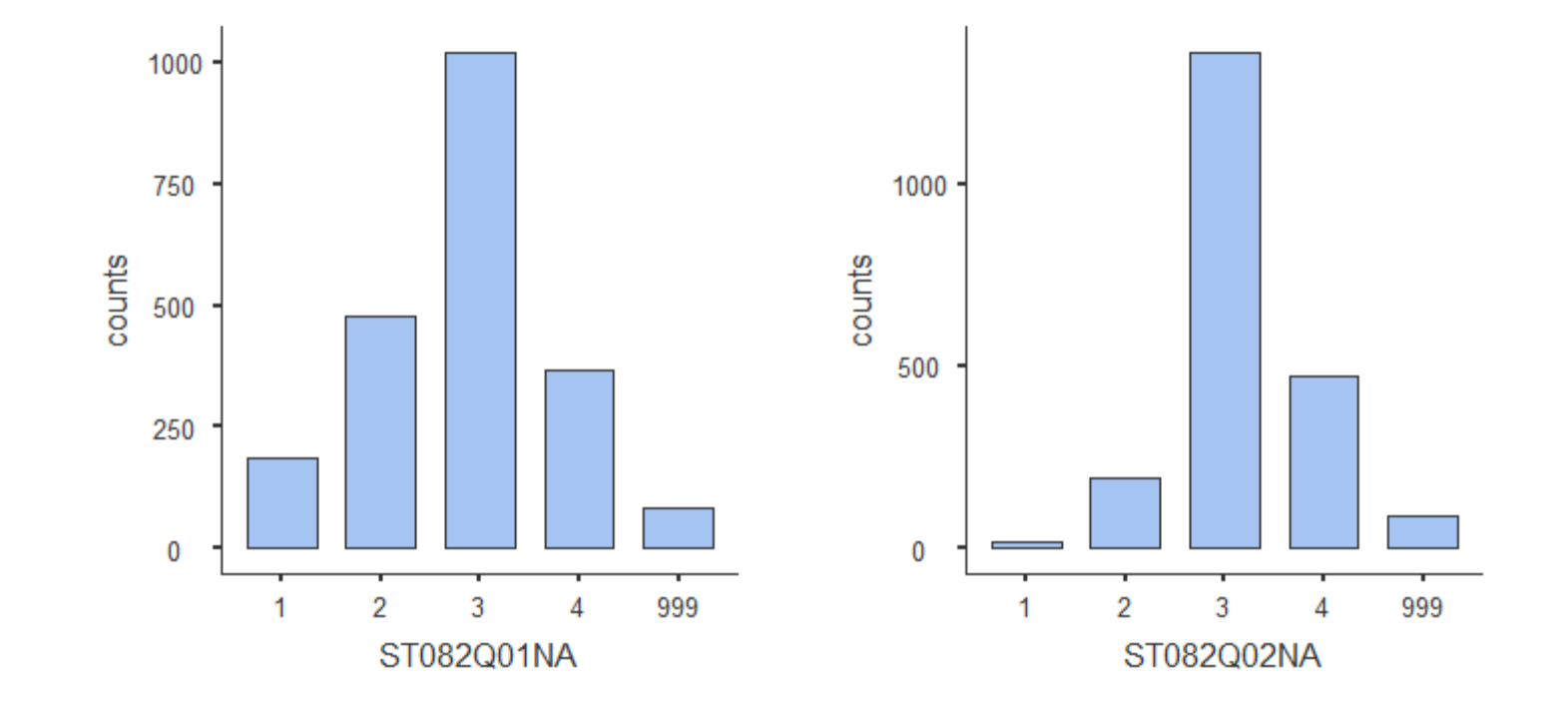

## Missingness **W**<sup>3</sup> Check out [this nice vignette](https://cran.r-project.org/web/packages/naniar/vignettes/naniar-visualisation.html) on the naniar package.

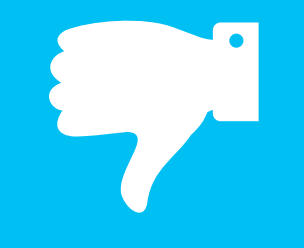

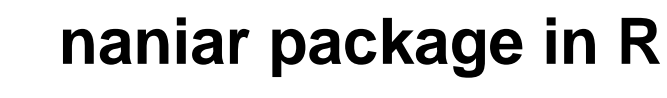

**03**

100

#### **install.packages**("naniar") **library**("naniar") mydata <- read.csv("PISA\_Alberta.csv", header = TRUE, na.strings = 999) *# Select only the survey items* gg miss upset(mydata[,  $6:15$ ], nsets = 10)

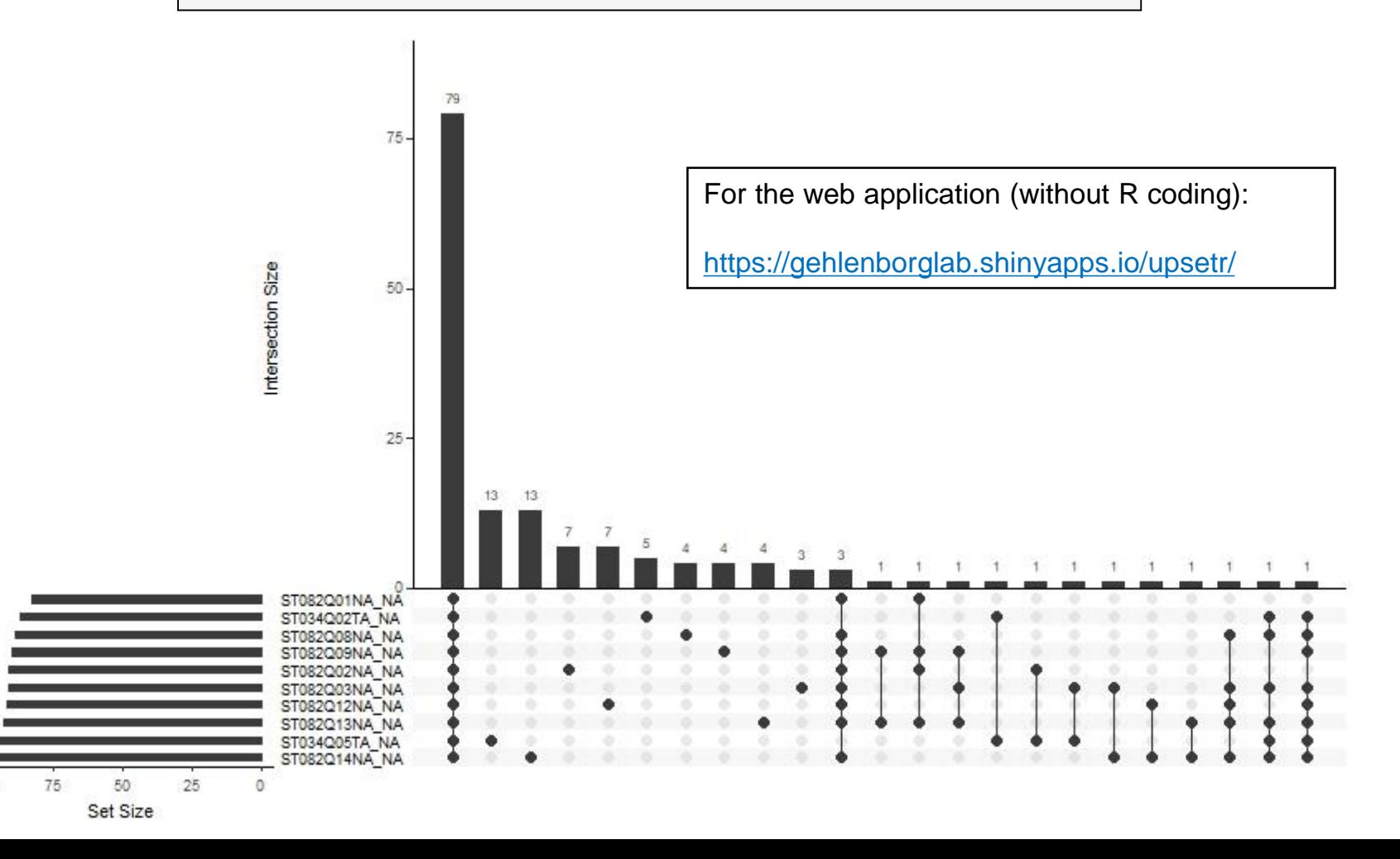

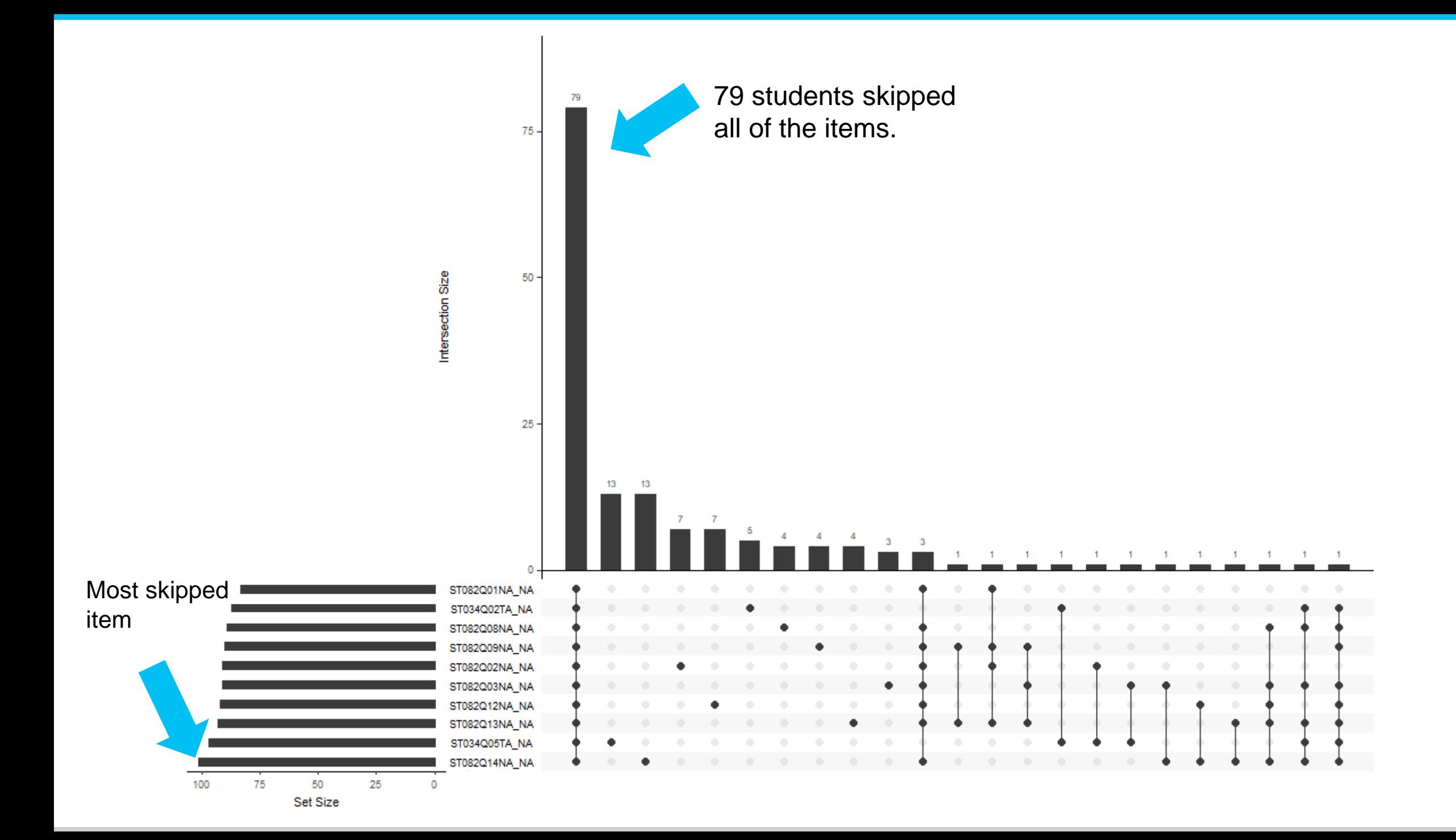

# Should we worry about missingness?

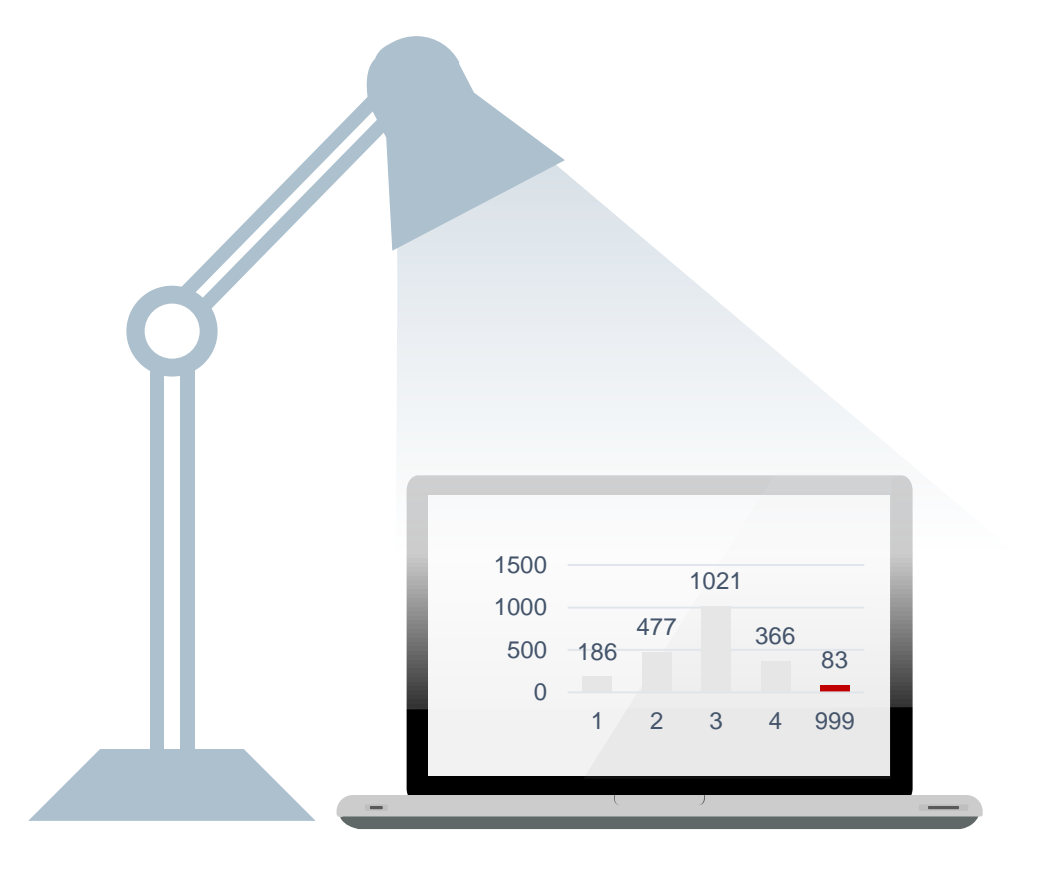

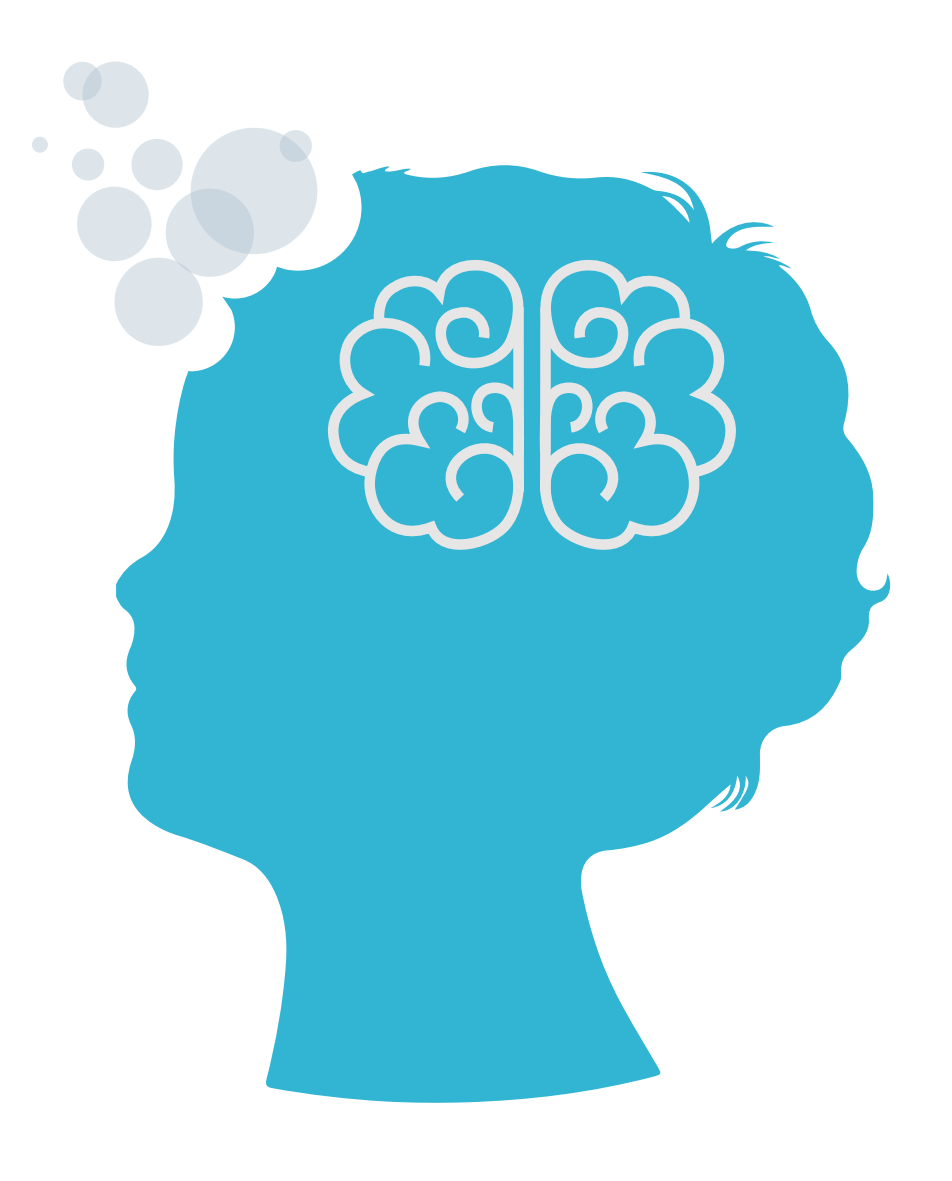

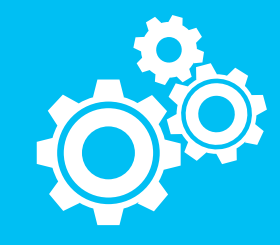

### **Microsoft Excel**

- **Functionality** Make sure that missing values are **NOT** labeled this time (i.e., replace 999 with null)
	- Create a new pivot table for each item (this time missing is **NOT** included) and calculate percentages based on counts.
	- Insert a bar graph to examine the percentages for each response option for a given item.
	- My threshold for an acceptable response rate is typically 5%. So, you can add a horizontal line at 5% as a threshold (see [this nice tutorial](https://www.ablebits.com/office-addins-blog/2018/09/12/add-line-excel-graph/) on how to add such a line into Excel)

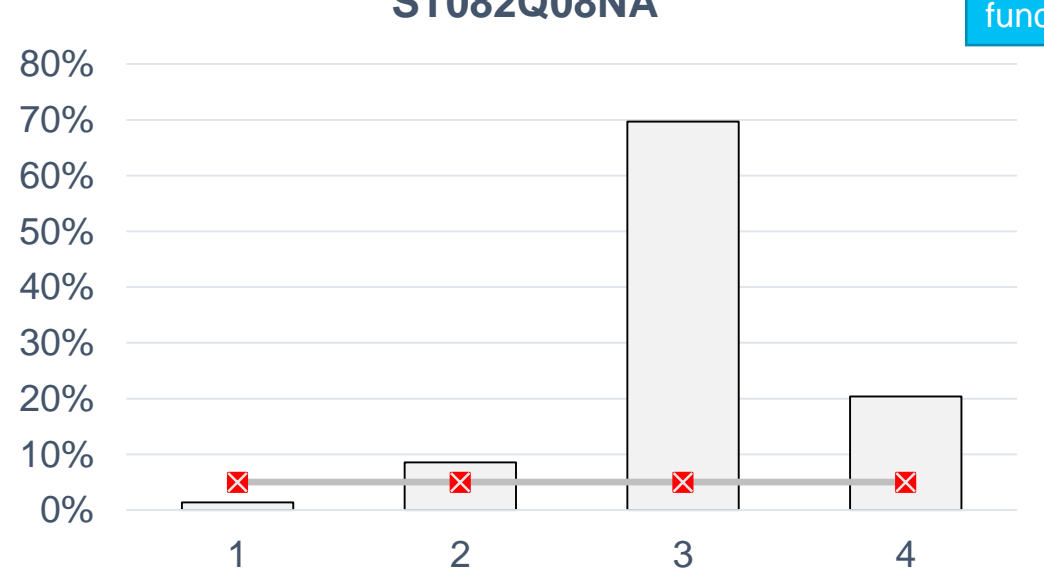

I take into account what others are interested in.

#### **ST082Q08NA**

Which response option(s) are not functioning well?

#### **ST082Q01NA**

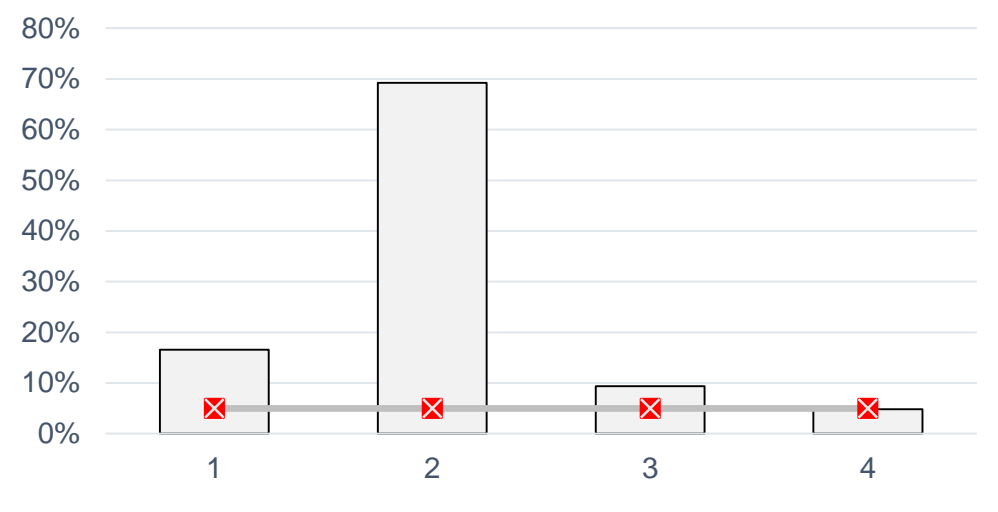

I prefer working as part of a team to working alone. I am a good listener.

**ST082Q03NA**

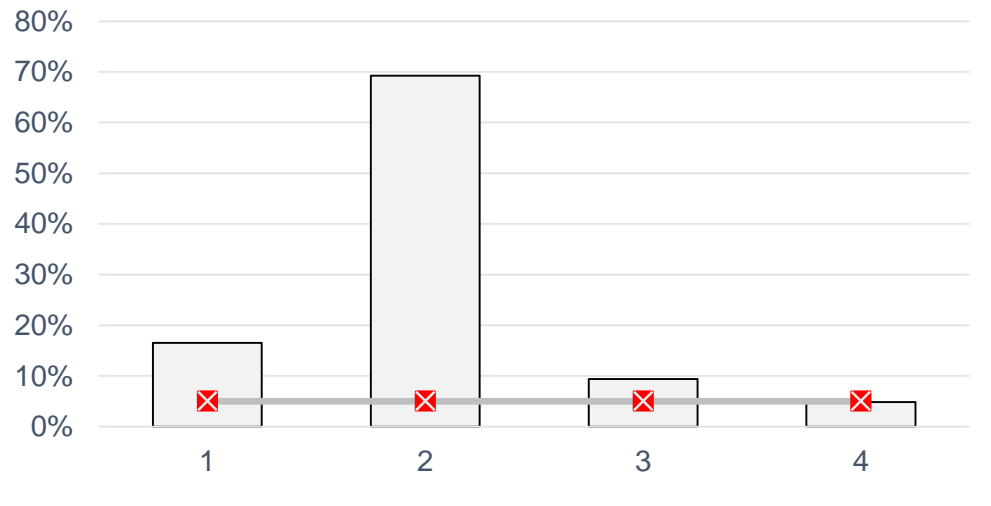

I enjoy seeing my classmates be successful. The end of the students seem to like me.

#### **ST082Q02NA**

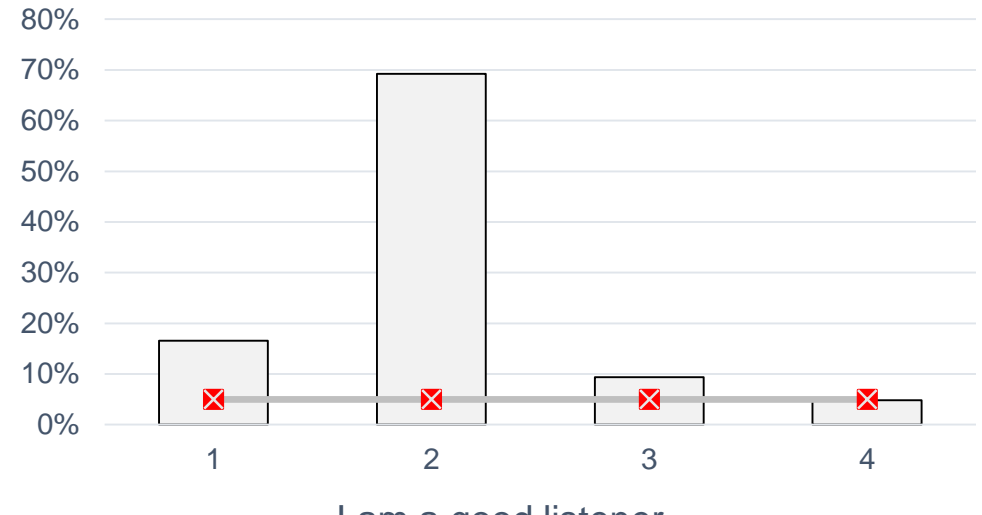

#### **ST034Q05TA**

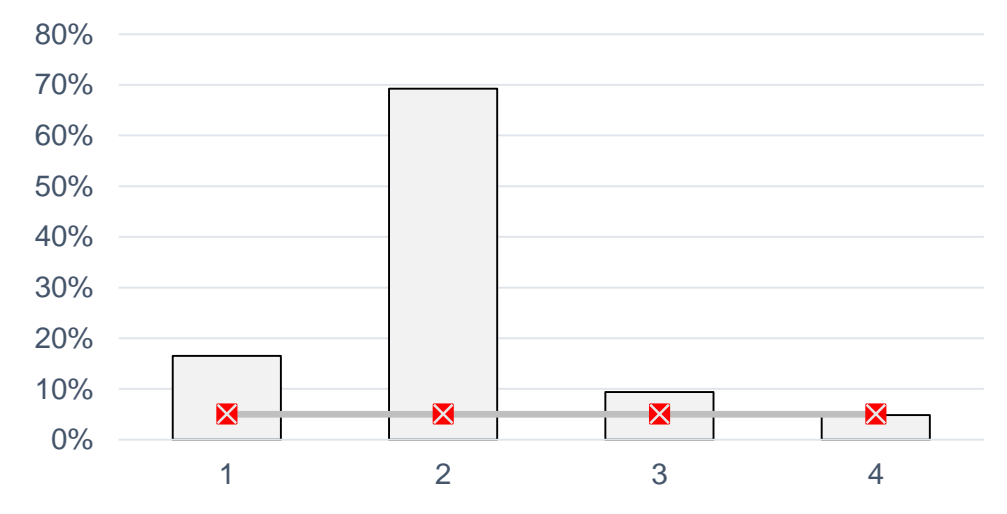

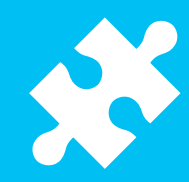

#### **jamovi**

- Alignment Make sure that missing values are **NOT** labeled with a distinct value (e.g., missing is null).
	- Import the data into jamovi.
	- Factor  $\rightarrow$  Reliability Analysis  $\rightarrow$  Correlation heatmap (see my tutorial video [HERE\)](https://youtu.be/DwTIxxtdmok)

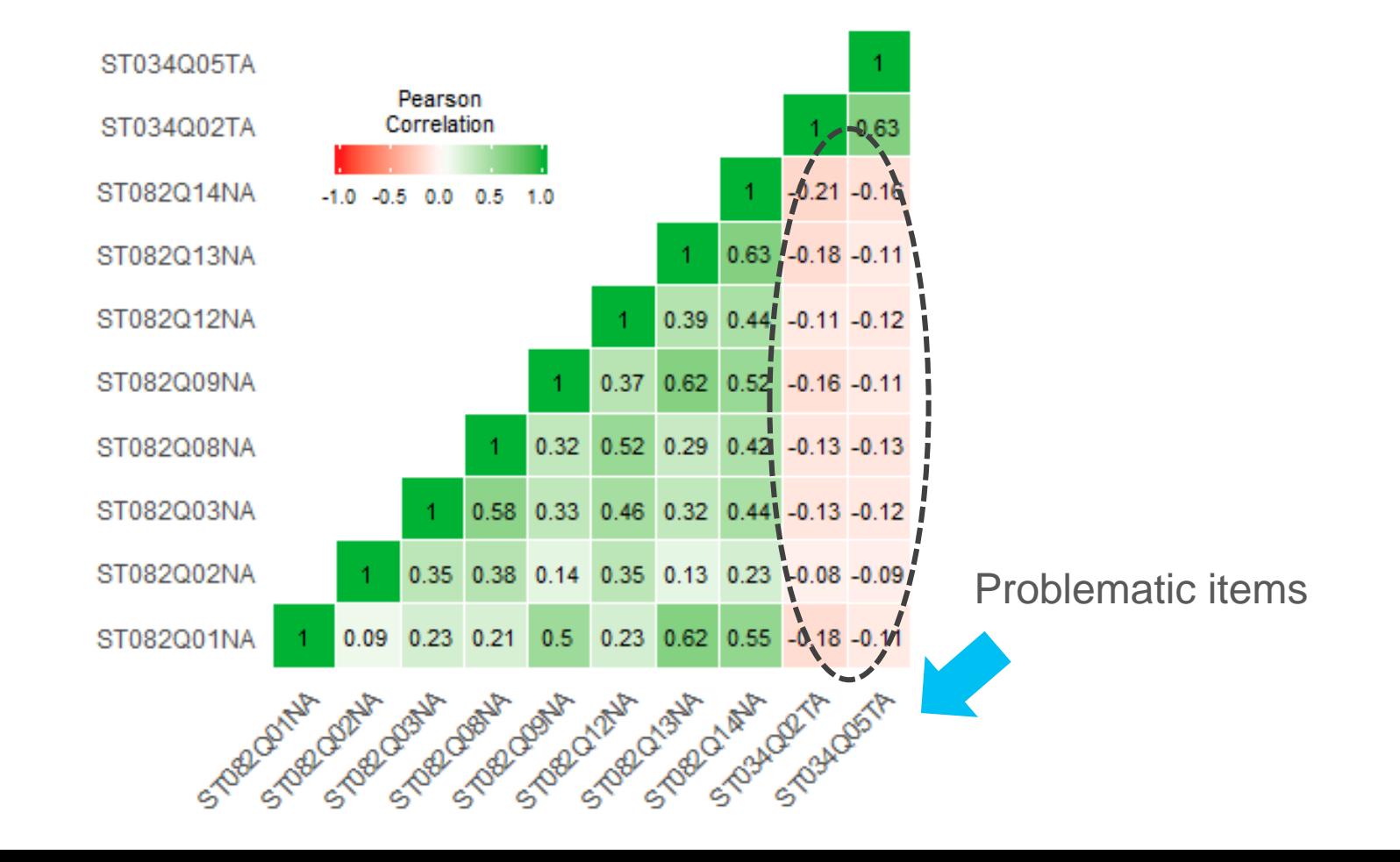

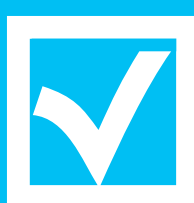

## **jamovi + Microsoft Excel**

- **Discrimination** Make sure that missing values are **NOT** labeled with a distinct value (e.g., missing is null).
	- Import the data into jamovi.
	- Factor  $\rightarrow$  Reliability Analysis  $\rightarrow$  Cronbach's  $\alpha$  & Item-rest correlation (see my tutorial video [HERE\)](https://youtu.be/W0N8BOumROo)
	- Copy the output table and paste it into an Excel spreadsheet

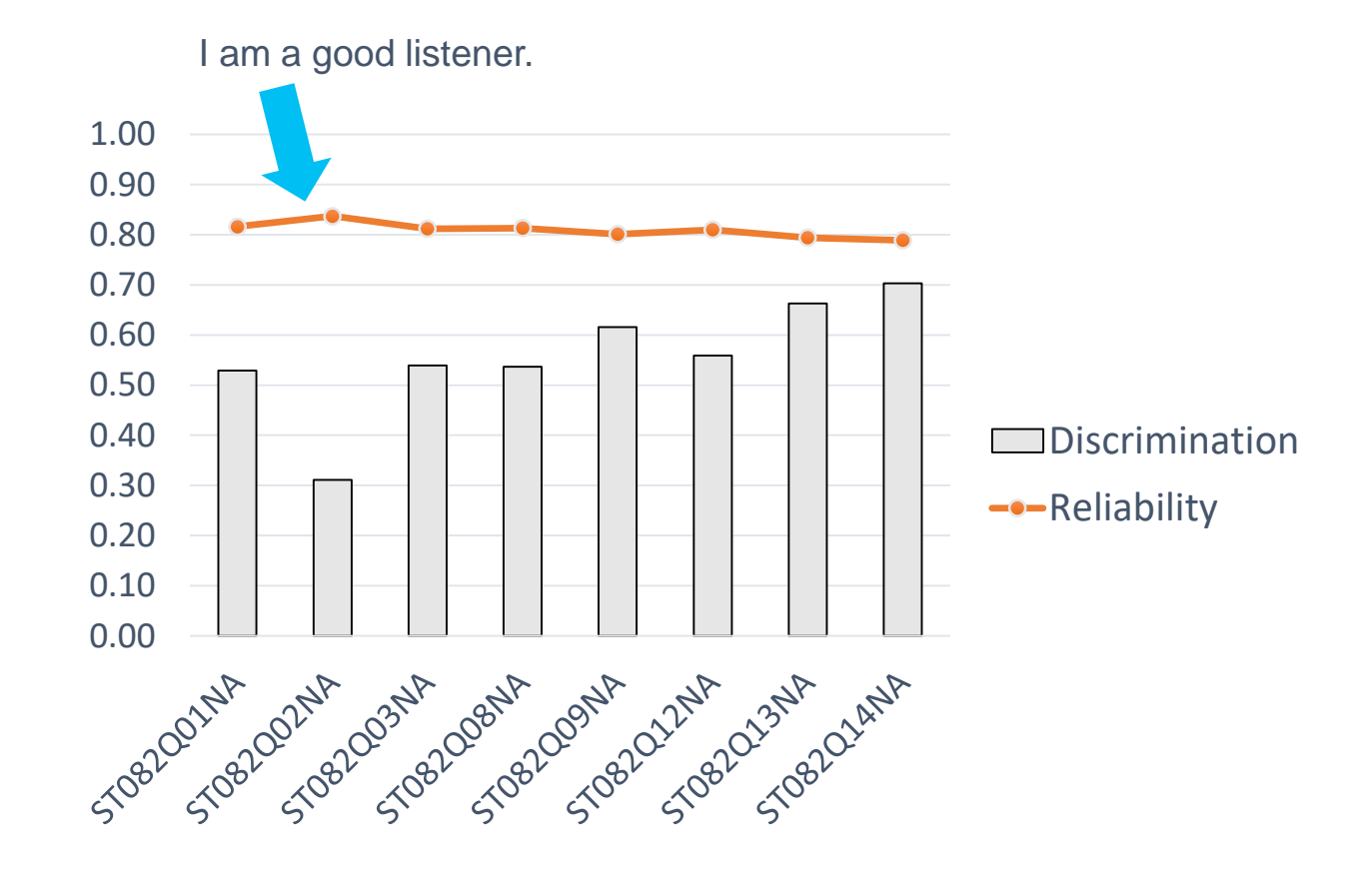

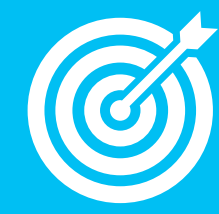

#### **jamovi**

- Construct Validity Make sure that missing values are **NOT** labeled with a distinct value (e.g., missing is null).
	- Import the data into jamovi.
	- Factor  $\rightarrow$  Exploratory Factor Analysis  $\rightarrow$  Scree plot (see my tutorial video [HERE](https://youtu.be/vnrNhGFyK5o))

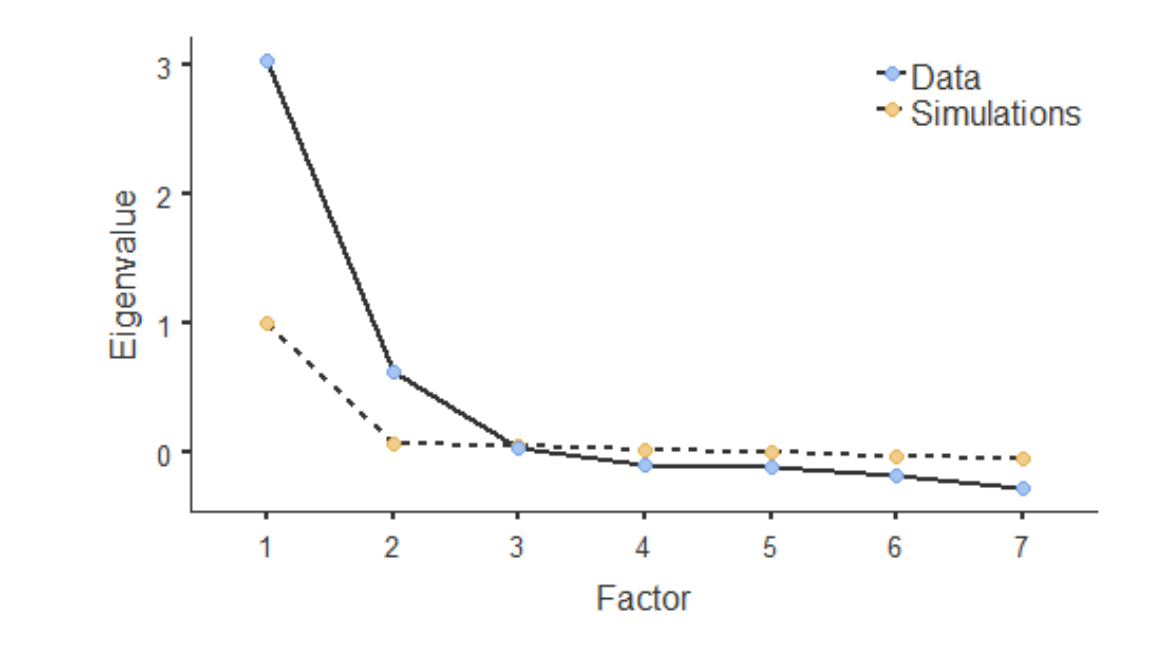

# Some Resources…

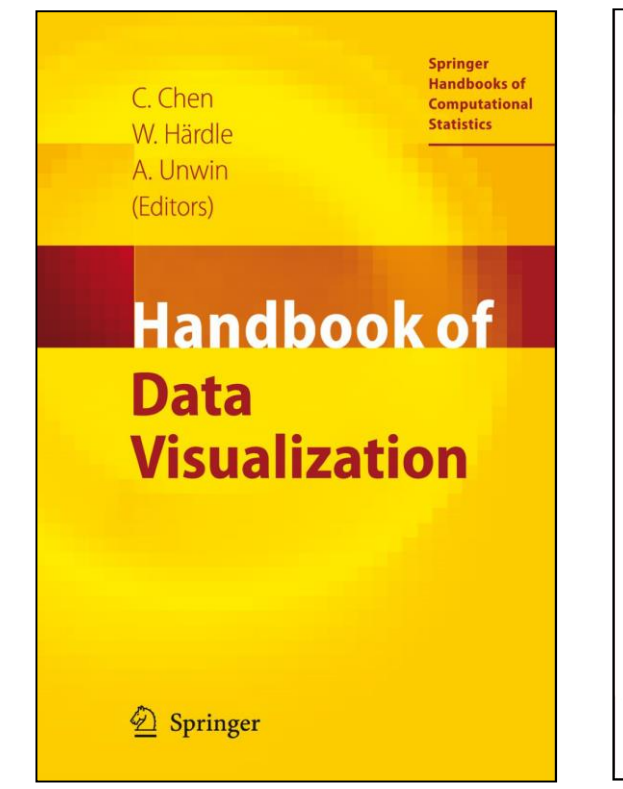

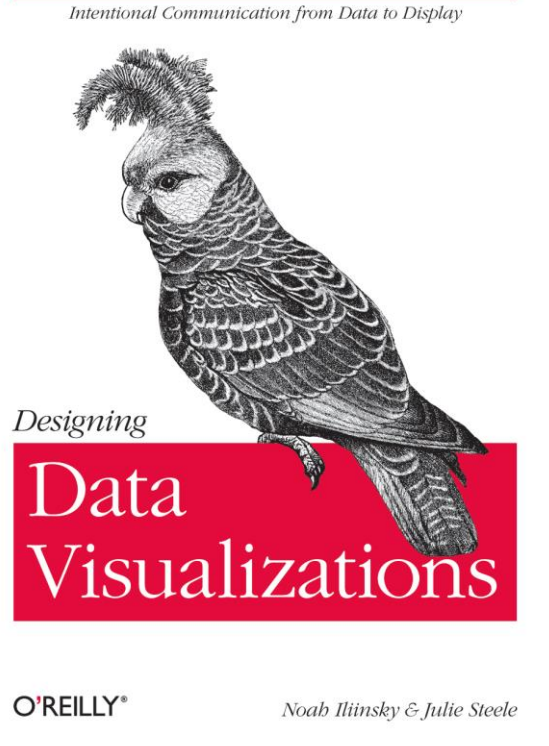

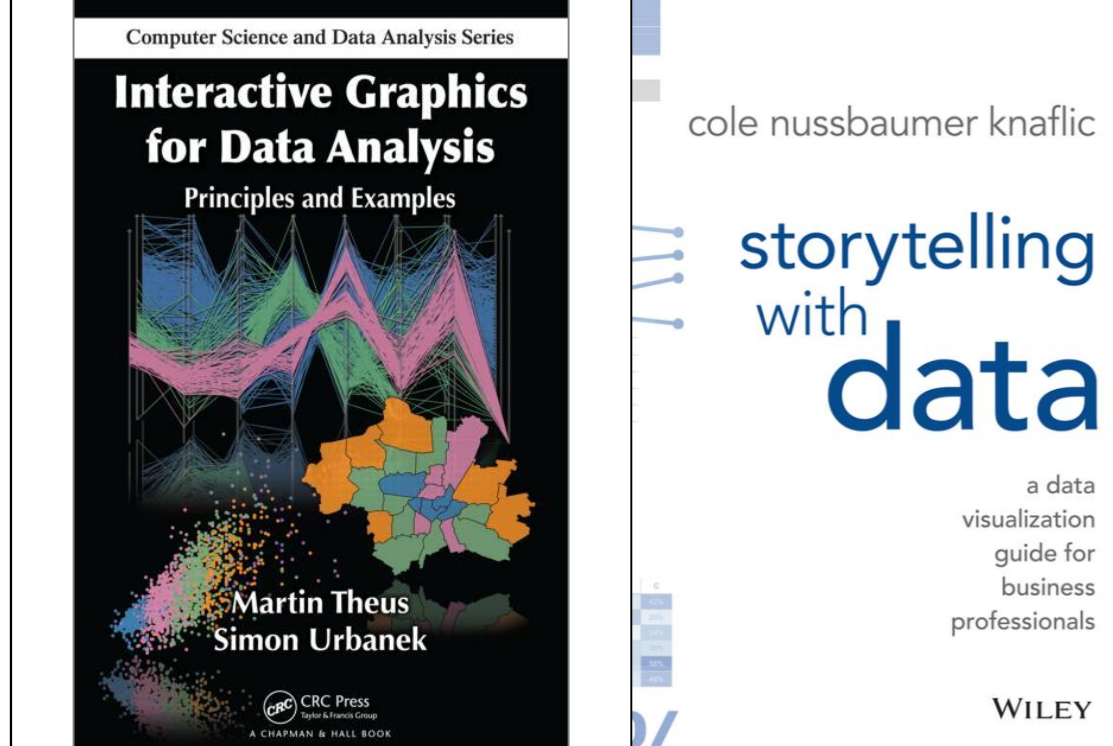

a data

# Some Resources…

- o Navarro and Foxcroft **[Learning Statistics with jamovi](https://sites.google.com/brookes.ac.uk/learning-stats-with-jamovi)**
- o Santiago Ortiz **[45 ways to communicate two quantities](https://www.scribblelive.com/blog/2012/07/27/45-ways-to-communicate-two-quantities/)**
- o Stephanie Evergreen **[Data Visualization Checklist](http://stephanieevergreen.com/wp-content/uploads/2016/10/DataVizChecklist_May2016.pdf)**
- o Financial Times **[Visualization Vocabulary](https://github.com/ft-interactive/chart-doctor/tree/master/visual-vocabulary)**
- o Darkhorse Analytics **[Visualizing Distributions](https://www.darkhorseanalytics.com/blog/visualizing-distributions-3)**
- o Chez Voila **[Glass Ceiling Visuals Remake](https://www.chezvoila.com/blog/glass-ceiling)**
- o Eager Eyes **[Understanding Pie Charts](https://eagereyes.org/pie-charts)**

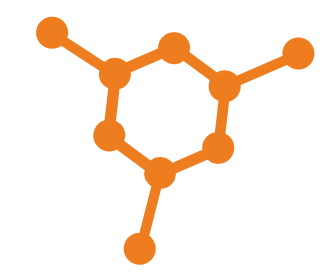

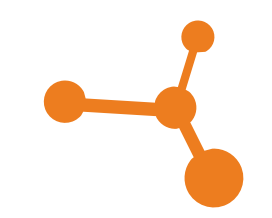

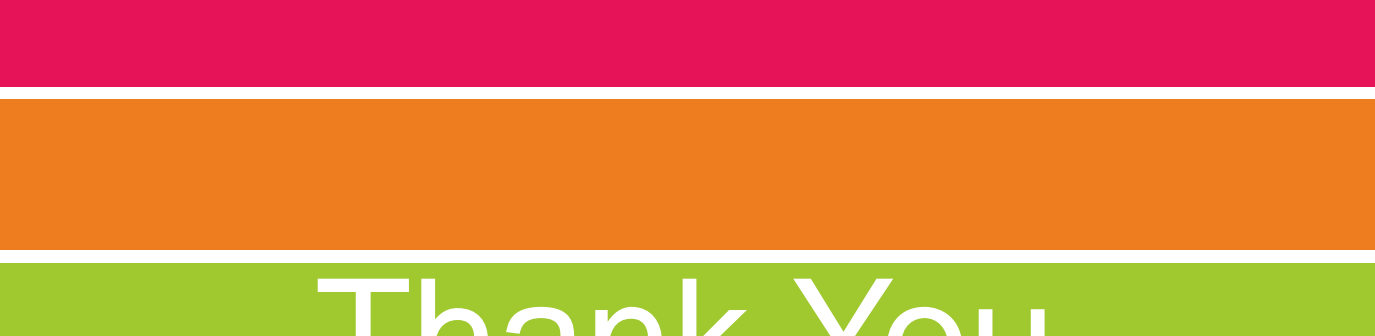

# Thank You

*For questions and comments*: **bulut@ualberta.ca**

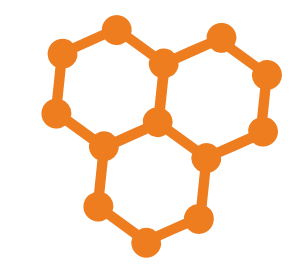

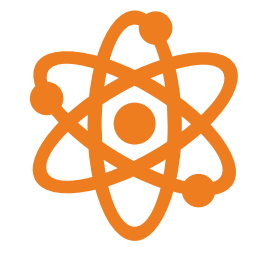